# HRSC Anaglyphs

Angelo Pio Rossi

[arossi@issibern.ch](mailto:arossi@rssd.esa.int)

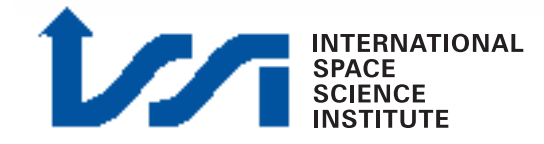

### Basic Information on HRSC Data

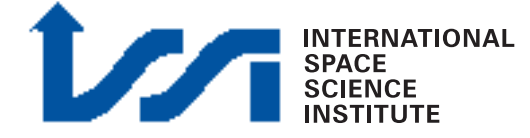

## High Resolution Stereo Camera

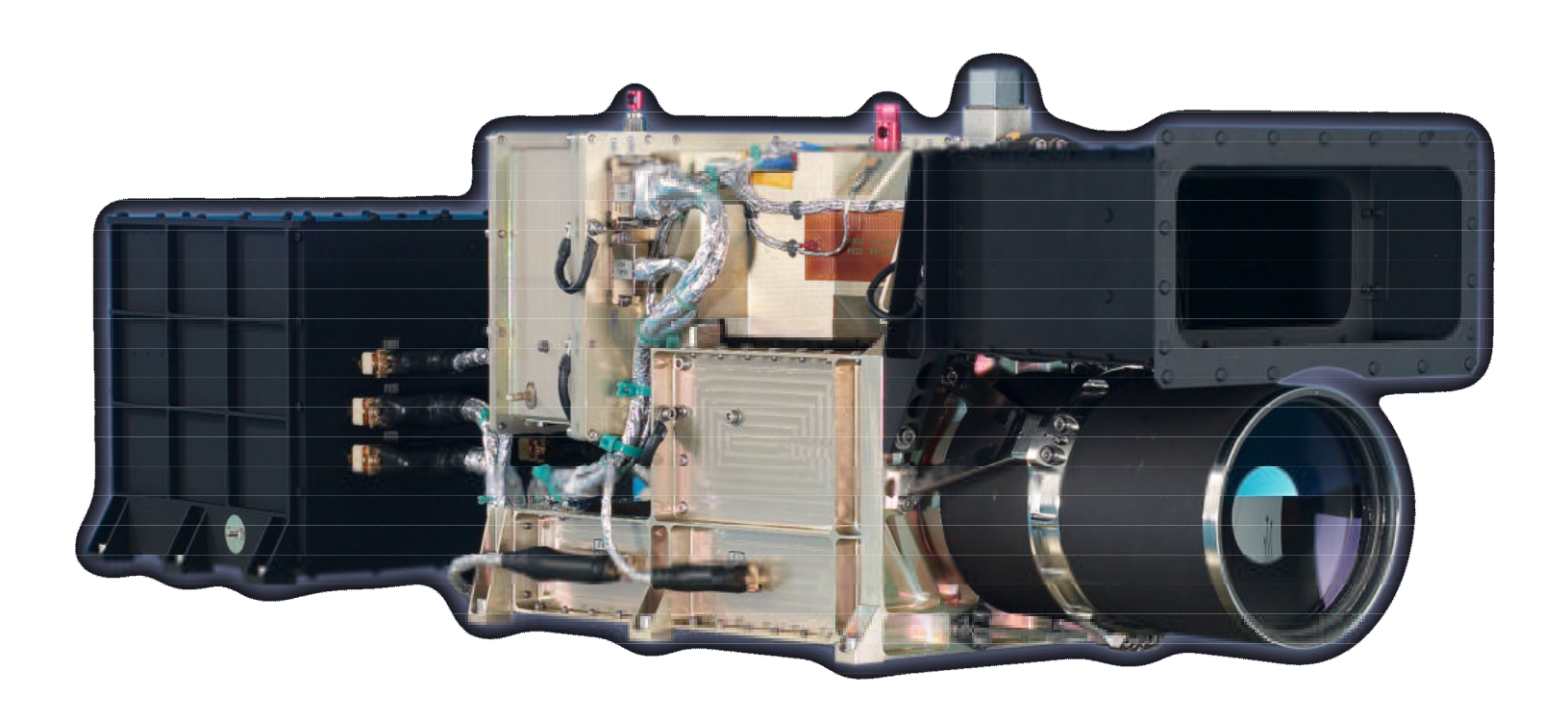

HRSC: Focal length 175 mm

SRC: Focal length 975 mm

Extensive information on the HRSC instrument is available on the ESA-SP 1240 article on HRSC:

[http://sci.esa.int/science-e/www/object/index.cfm?fobjectid=34967](http://sci/esa.int/mexdw01/)

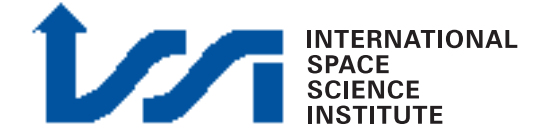

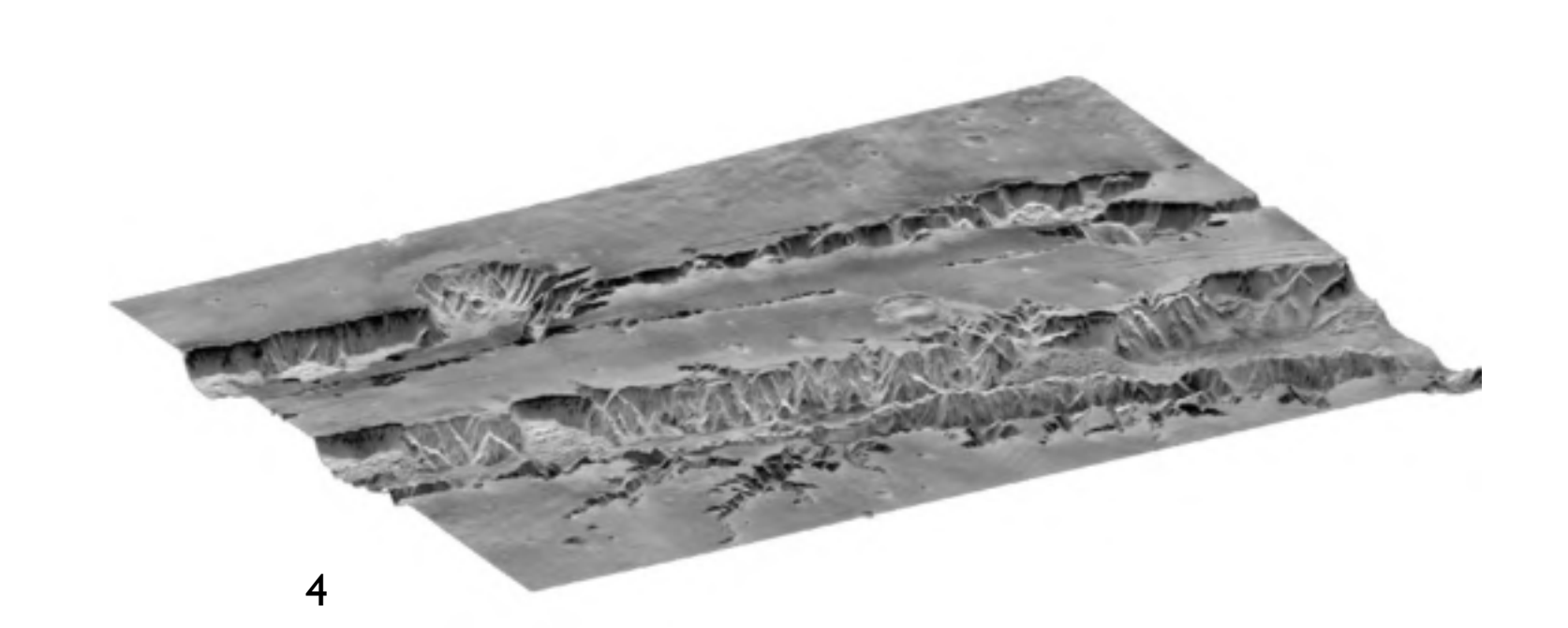

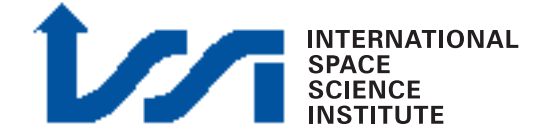

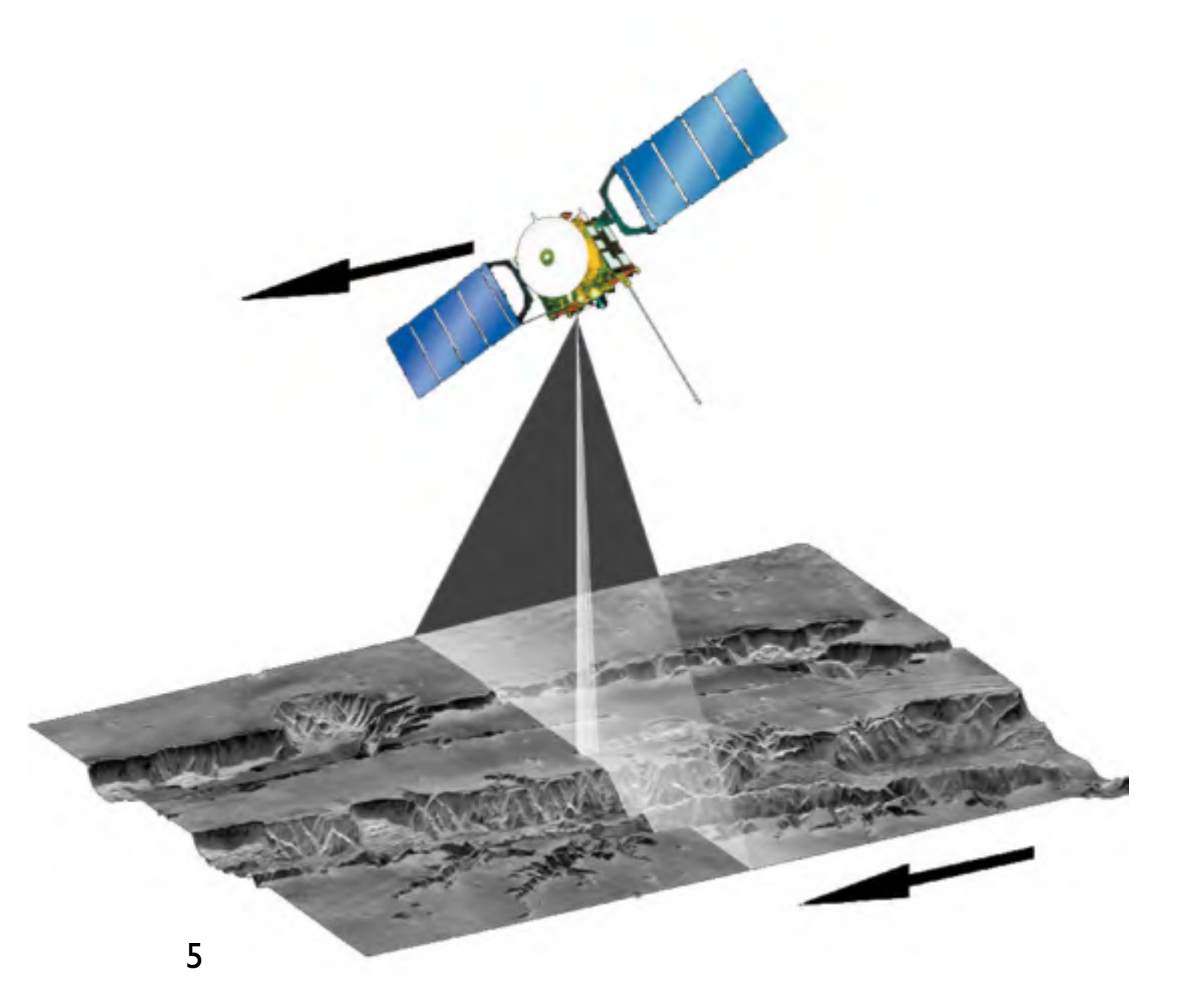

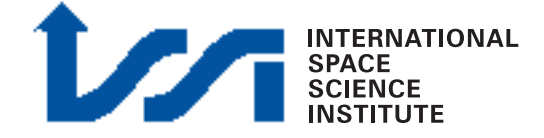

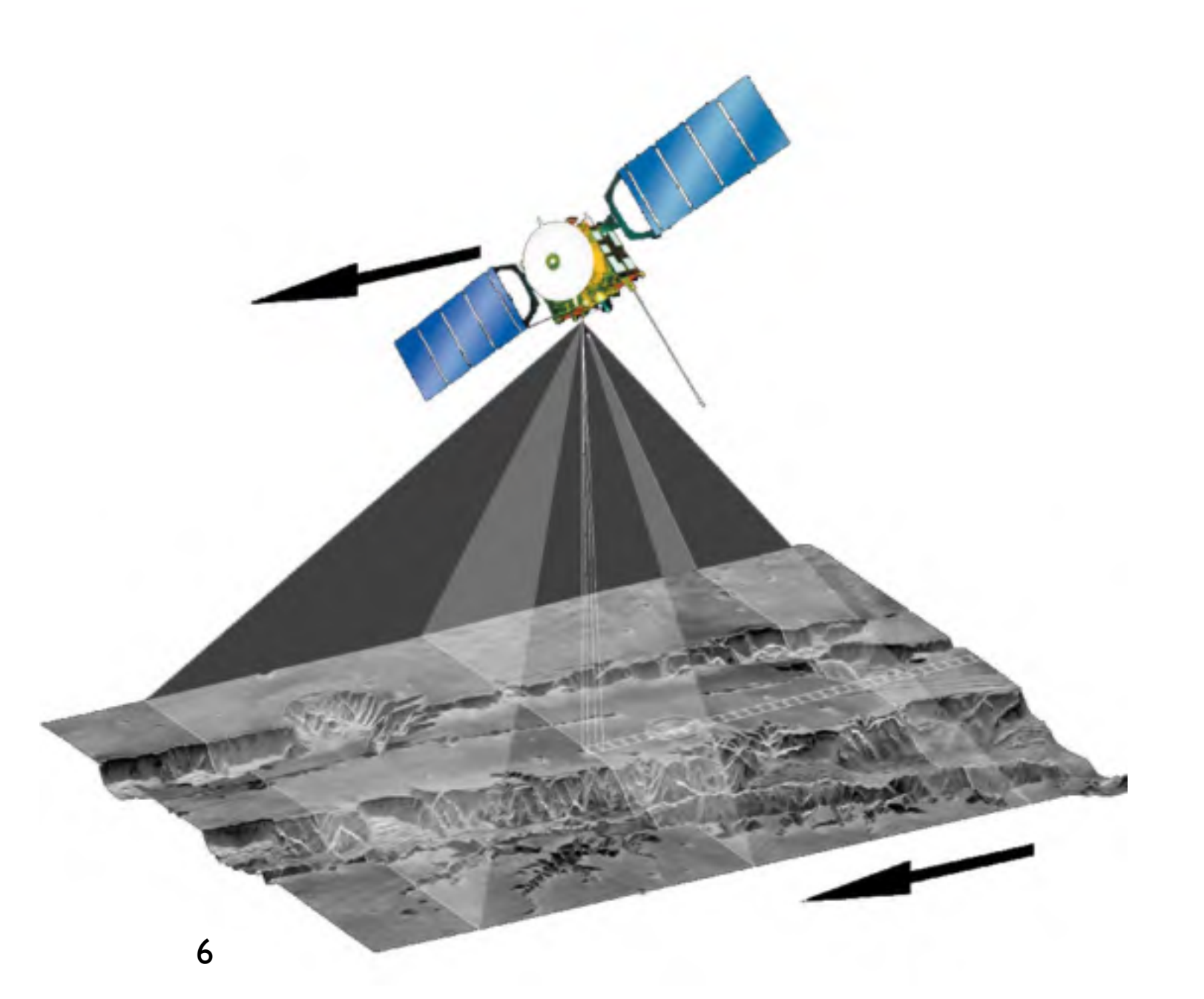

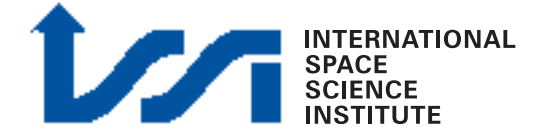

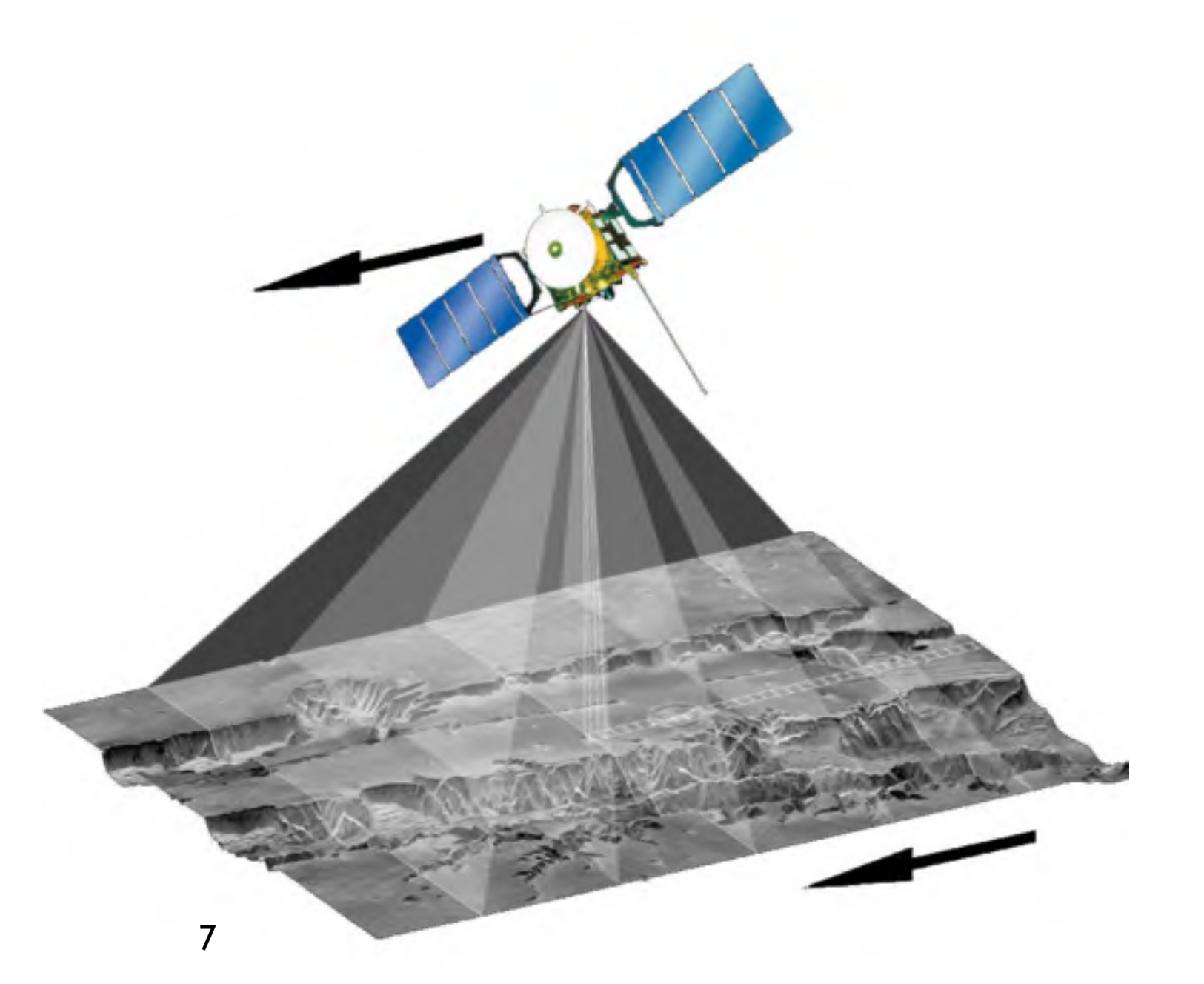

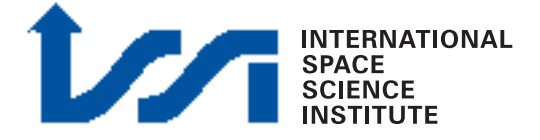

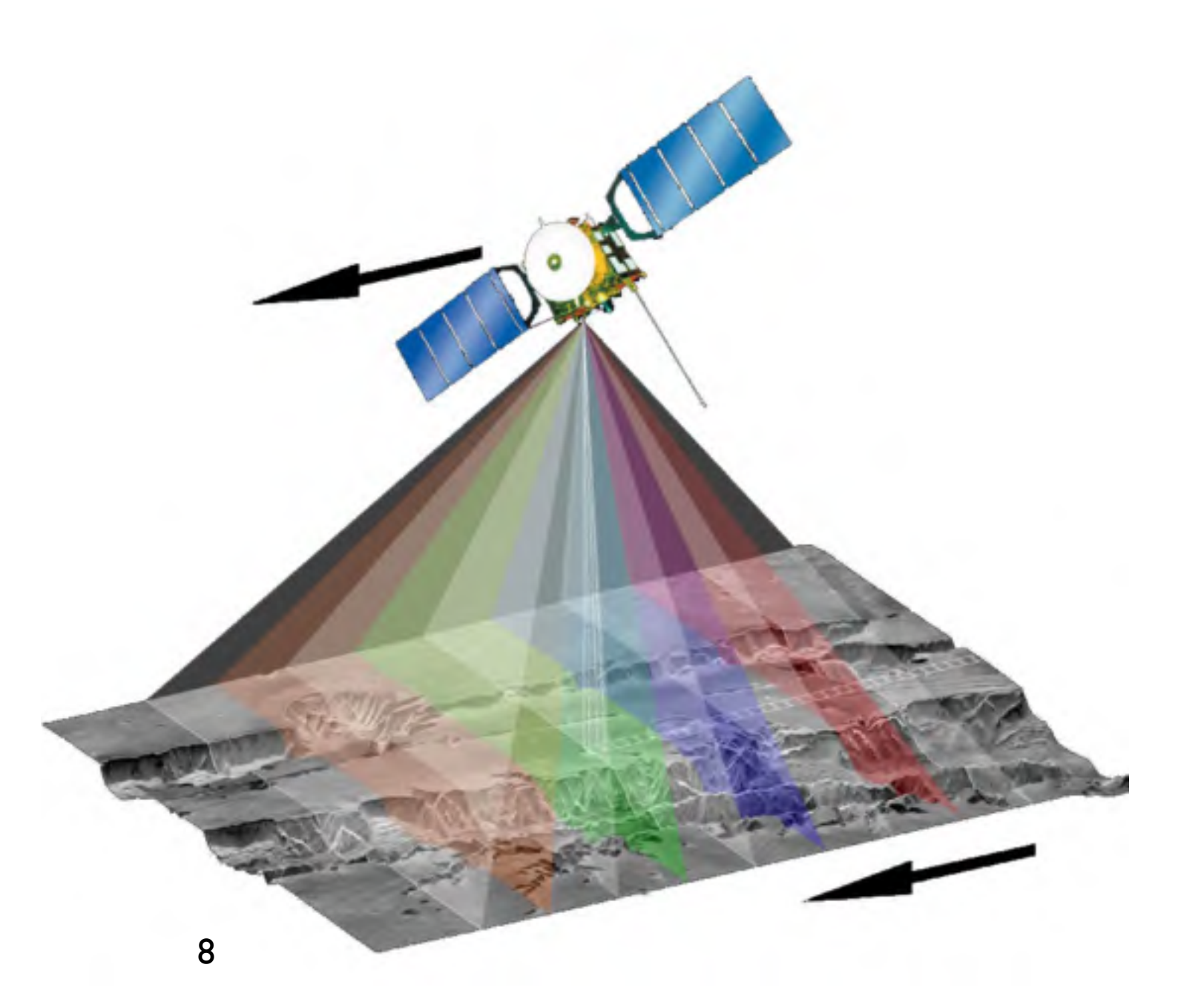

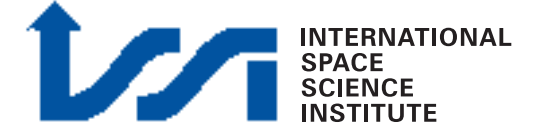

## HRSC PDS & Vicar labels

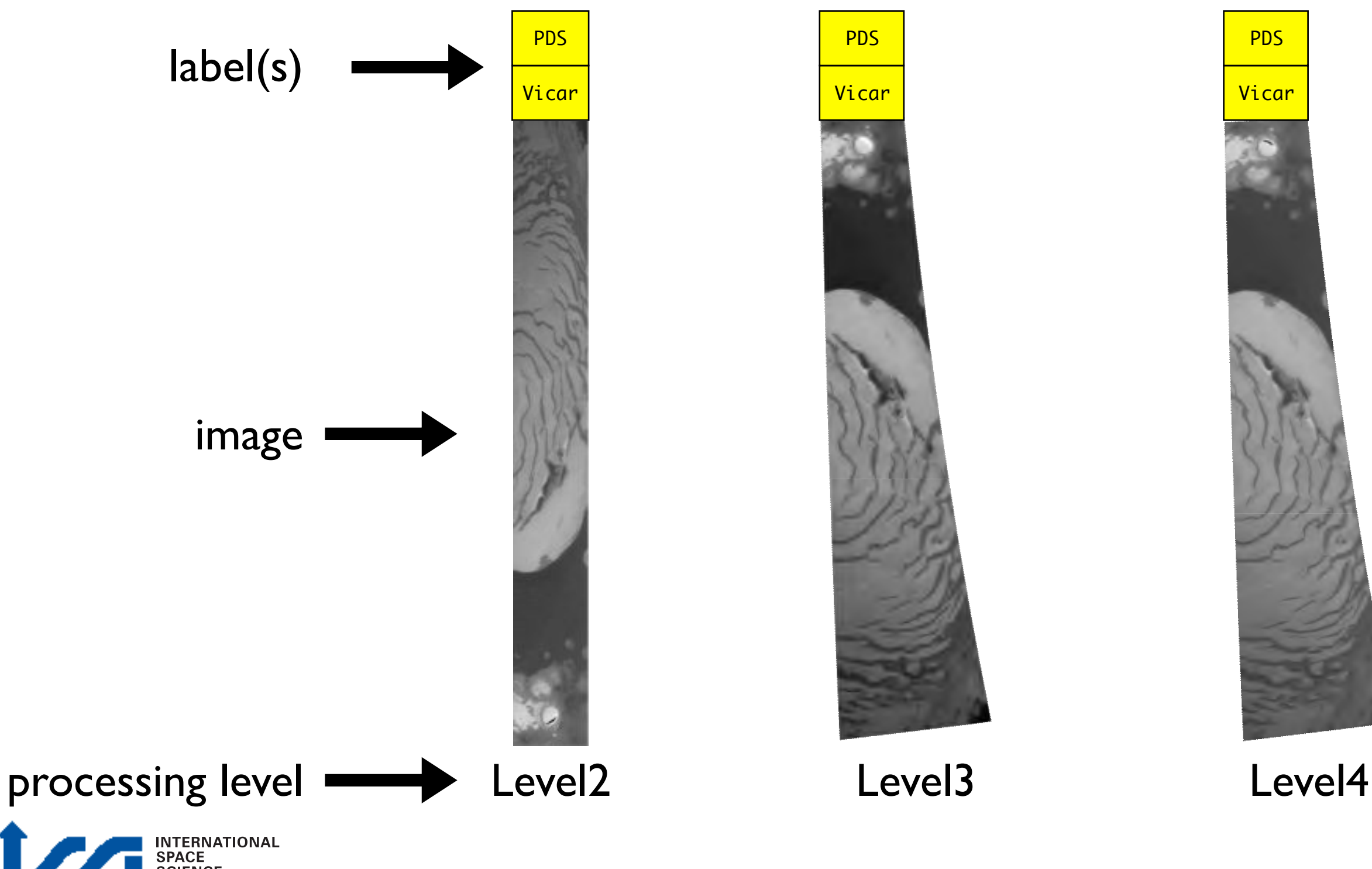

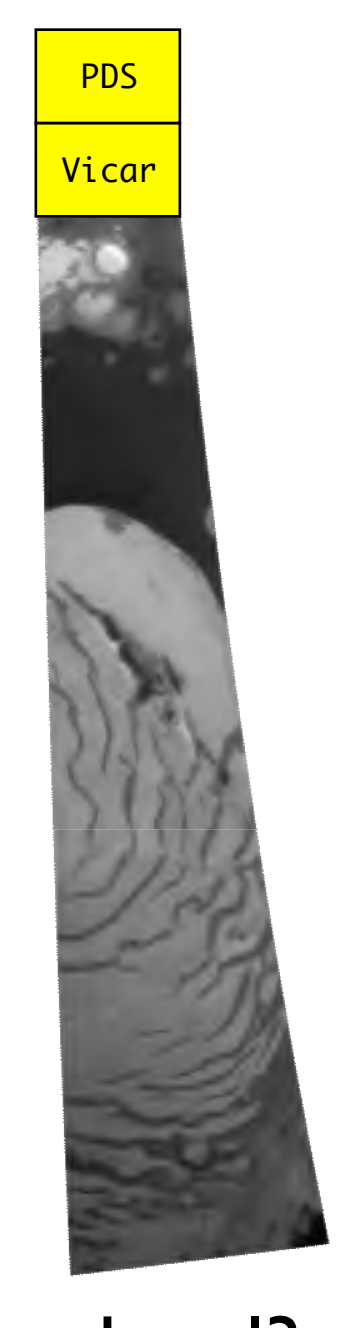

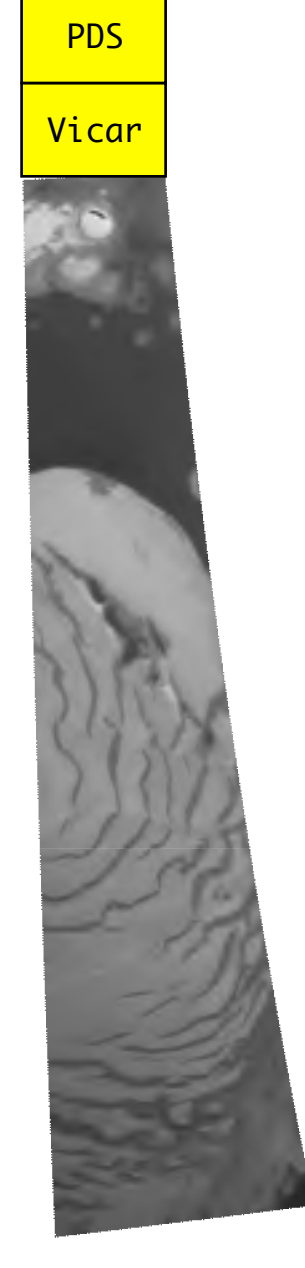

## What to do with Levels

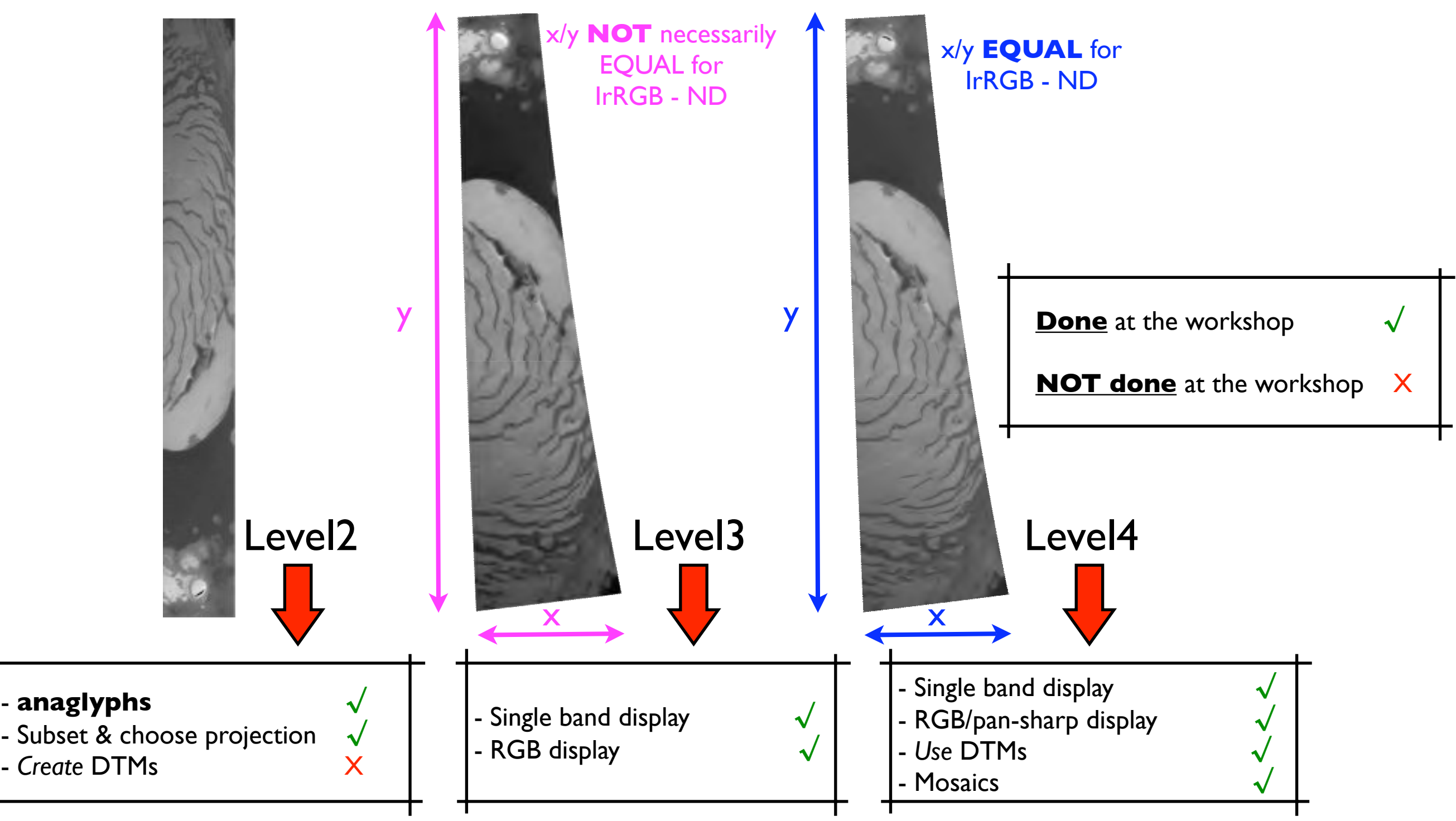

**INTERNATIONAL SPACE<br>SCIENCE** 

### HRSC Level 2,3,4

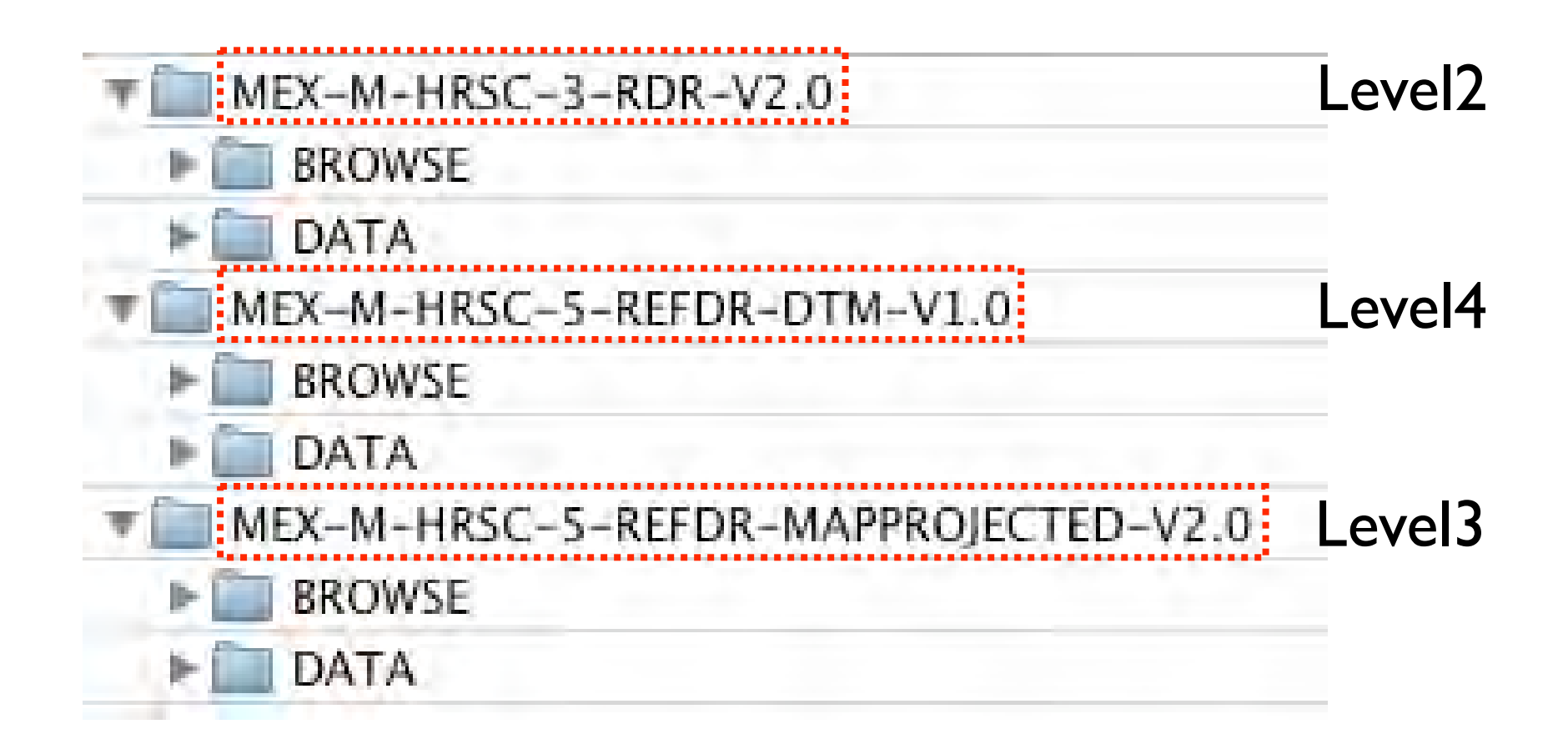

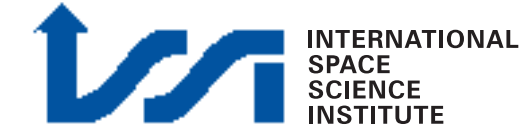

# File naming conventions

The following structure of filenames will be used:

Hoooo\_mmmm\_DDI.IMG

- camera id
- orbit number oooo
- image number in one orbit mmmm
- detector id do dd

(can be nd, s1, s2, p1, p2, re,ir, gr, bl, 10, 11, sr)

 $-$  level  $(0,1,2,3)$ 

-example: H1234\_0023\_ND2.IMG

(small letters on the PDS!)

### HRSC - band names

H0000\_0000\_ND2.IMG H0000\_0000\_S12.IMG H0000\_0000\_S22.IMG ND = nadir  $S1 = stere01$  $S2 = stereo2$ processing level (Level2)

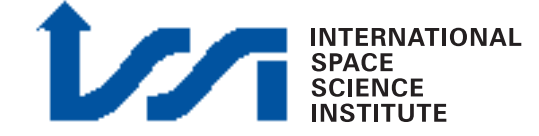

# XVD (image viewer)

"xvd" is an image viewer for HRSC data (part of the "miniVICAR" package, see below)

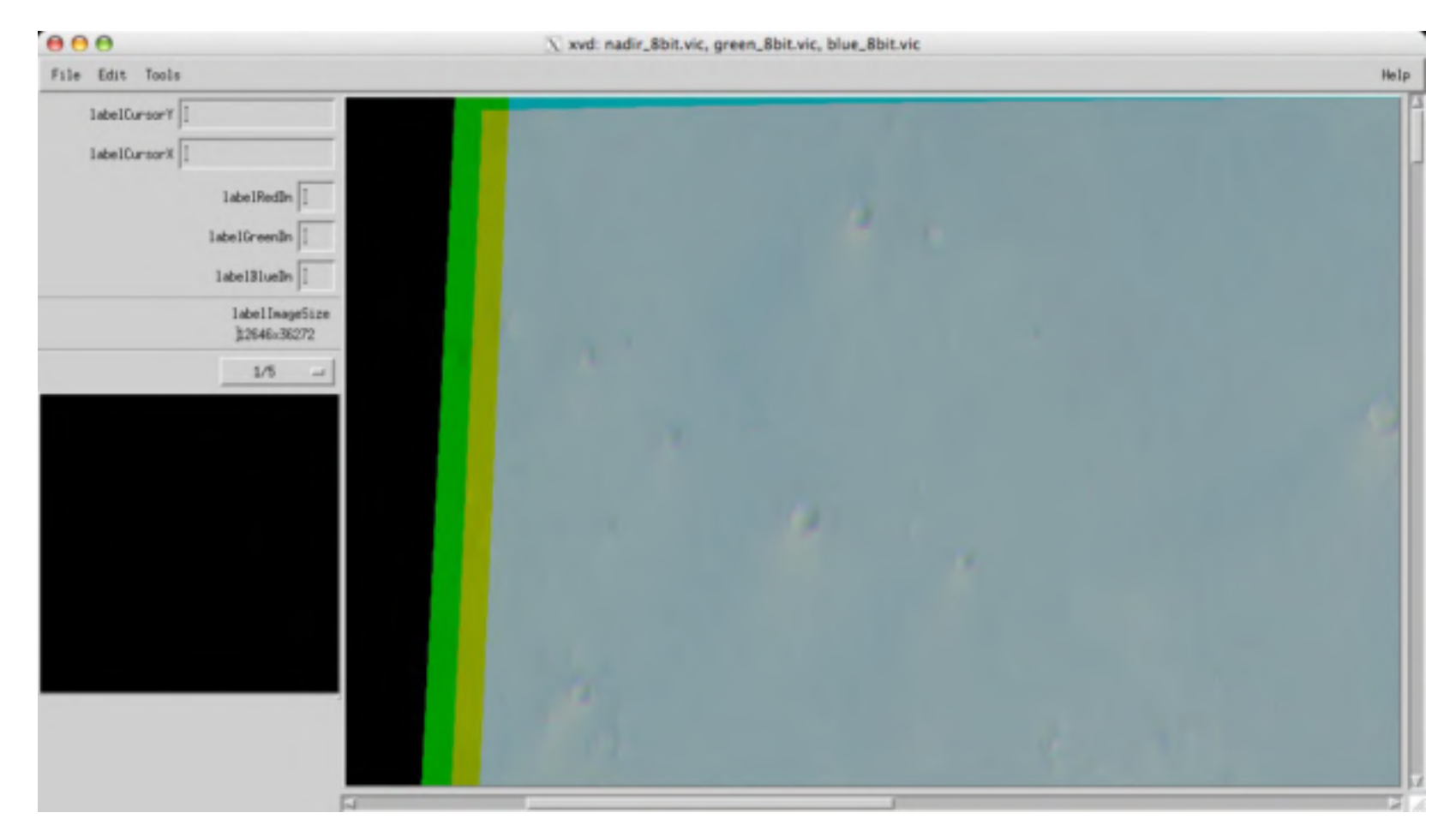

#### SOURCE CODE:

**INTERNATIONAL** 

**SPACE** 

ftp://psa.esac.esa.int/pub/mirror/MARS-EXPRESS/HRSC/MEX-M-HRSC-3-RDR-V2.0/SOFTWARE

#### LINUX x86 BINARY (provided here, also on DVD)

ftp://gorilla.estec.esa.int/pub/projects/workshop/04\_MEX\_DW\_june\_2007/software\_data/minivicar/

# Viewing labels

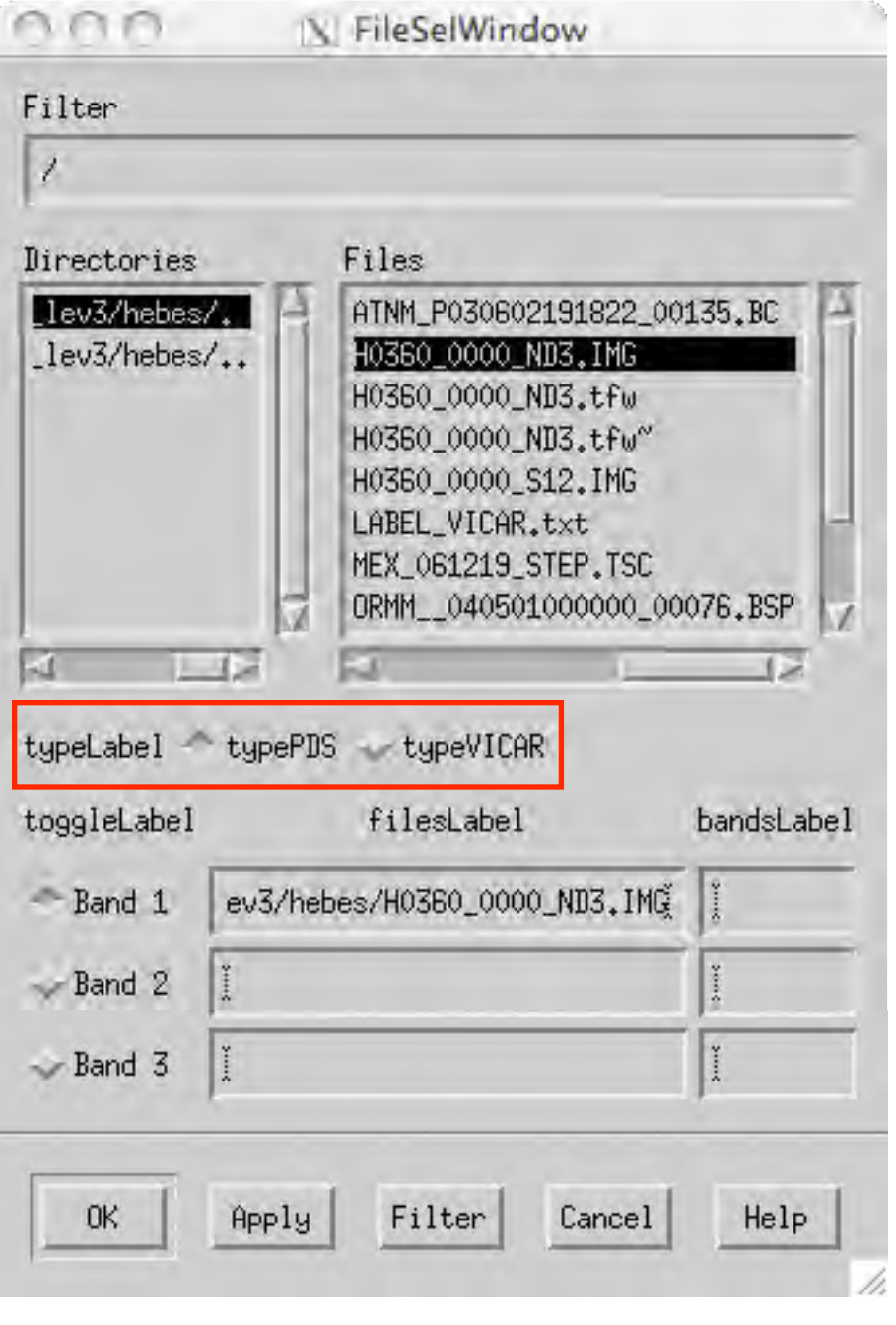

a) choose label opening the file

#### Both PDS and VICAR labels can be viewed in xvd

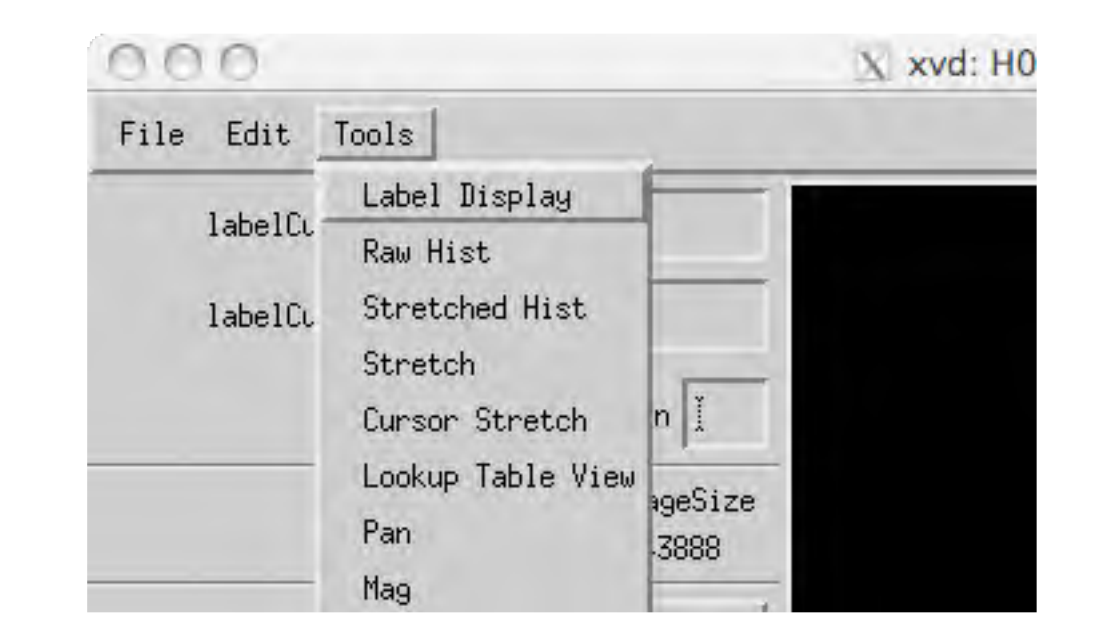

b) view the label from xvd

## Viewing labels

#### PDS VICAR

- PDS\_VERSION\_ID = PDS3
- /\* FILE DATA ELEMENTS \*/
	- RECORD\_TYPE = FIXED\_LENGTH RECORD\_BYTES = 10383 FILE\_RECORDS = 43891 LABEL\_RECORDS = 2
- /\* POINTERS TO DATA OBJECTS \*/
	- $\text{MMAGE}_{\text{HEADER}}$  = 3  $\land$ IMAGE = 4
- /\* IDENTIFICATION DATA ELEMENTS \*/
- FILE\_NAME = "H0360\_0000\_ND3.IMG" DATA\_SET\_ID = "MEX-M-HRSC-5-REFDR-MAPPROJECTED-V2.0" DETECTOR\_ID = MEX\_HRSC\_NADIR EVENT\_TYPE = "MARS-GLOBAL-MAPPING-Te-Fl-Lc" INSTRUMENT\_HOST\_ID = MEX INSTRUMENT\_HOST\_NAME = "MARS EXPRESS" INSTRUMENT\_ID = HRSC INSTRUMENT\_NAME = "HIGH RESOLUTION STEREO CAMERA" MISSION\_NAME = "MARS EXPRESS" MISSION\_PHASE\_NAME = MC\_Phase\_6 PROCESSING\_LEVEL\_ID = 3 PRODUCT\_CREATION\_TIME = 2006-07-28T17:46:42.000Z PRODUCT\_ID = "H0360\_0000\_ND3.IMG" RELEASE\_ID = 0006 REVISION\_ID = 0000 ....
- ....
- ....

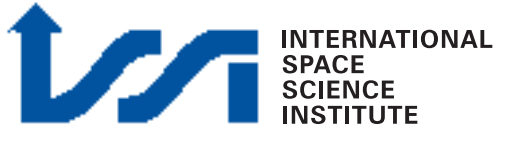

 +++++ System Label of file H0360\_0000\_ND3.IMG +++++ 3 dimensional IMAGE file File organization is BSQ Pixels are in BYTE format from a JAVA host 1 bands 43888 lines per band 10383 samples per line 0 lines of binary header of type 0 bytes of binary prefix per line

\*\*\*\*\*\*\*\*\*\*\*\*\*\*\*\*\*\*\*\*\*\*\*\*\*\*\*\*\*\*\*\*\*\*\*\*\*\*\*\*\*\*\*\*\*\*\*\*\*\*\*\*\*\*\*\*\*\*\*\*

\*\*\*\*\*\*\*\*\*\*\*\*\*\*\*\*\*\*\*\*\*\*\*\*\*\*\*\*\*\*\*\*\*\*\*\*\*\*\*\*\*\*\*\*\*\*\*\*\*\*\*\*\*\*\*\*\*\*\*\*

#### \*\*\*\*\*\*\*\*\*\*\*\*\*\*\*\*\*\*\*\*\*\*\*\*\*\*\*\*\*\*\*\*\*\*\*\*\*\*\*\*\*\*\*\*\*\*\*\*\*\*\*\*\*\*\*\*\*\*\*\*

+++++ Property Label of file H0360\_0000\_ND3.IMG +++++

---------------------------------------------

PROPERTY = 'M94\_ORBIT'

.... ....

 ORBIT\_NUMBER=360 ASCENDING\_NODE\_LONGITUDE=221.55 ORBITAL\_ECCENTRICITY=0.606 ORBITAL\_INCLINATION=86.56 PERIAPSIS\_ARGUMENT\_ANGLE=298.62 PERIAPSIS\_TIME='2004-05-02T21:06:37.000Z' PERIAPSIS\_ALTITUDE=266.17 ORBITAL\_SEMIMAJOR\_AXIS=9261.67 SPACECRAFT\_SOLAR\_DISTANCE=2.42487e+08 SPACECRAFT\_CLOCK\_START\_COUNT='1/0031612651.56187' SPACECRAFT\_CLOCK\_STOP\_COUNT='1/0031613373.19695' START\_TIME='2004-05-02T21:18:50.969Z' STOP\_TIME='2004-05-02T21:25:19.970Z' SPACECRAFT\_POINTING\_MODE='NADIR' ....

## Anaglyphs: Basics

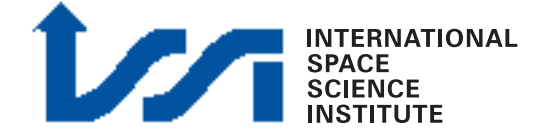

# Anaglyphs: what are they?

A stereoscopic picture where the two images superimposed and printed or viewed in different colors (e.g. red, green) producing a stereo effect when viewed through corresponding color filters

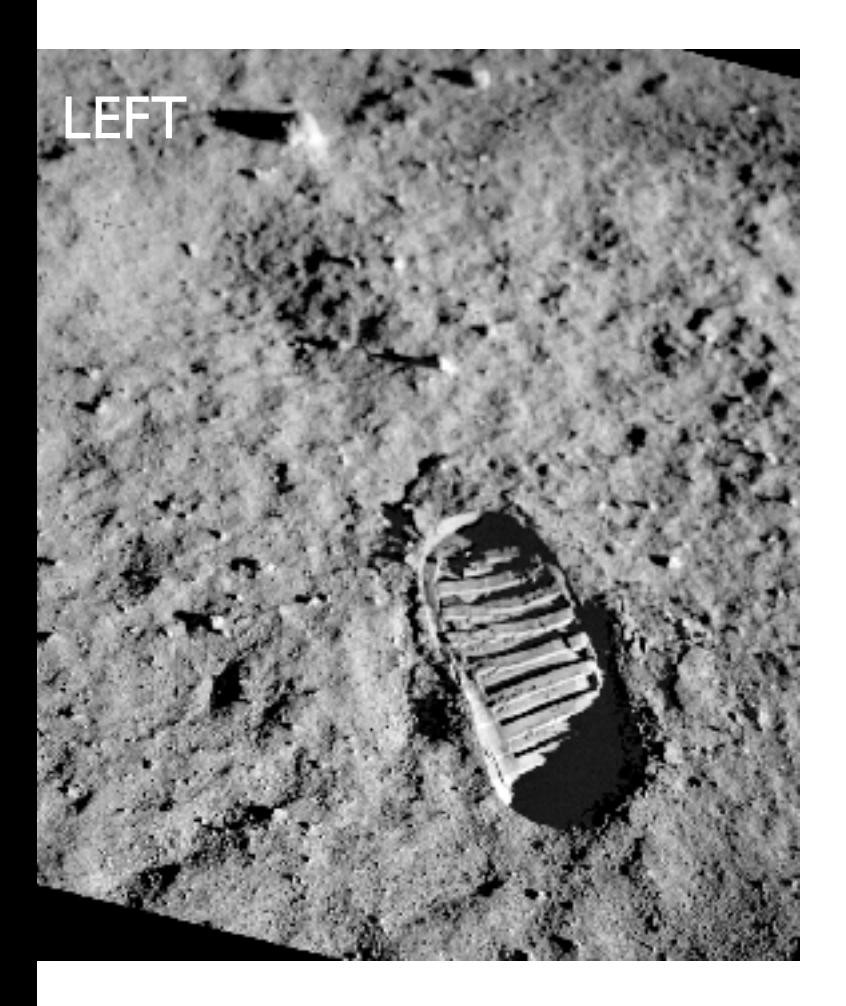

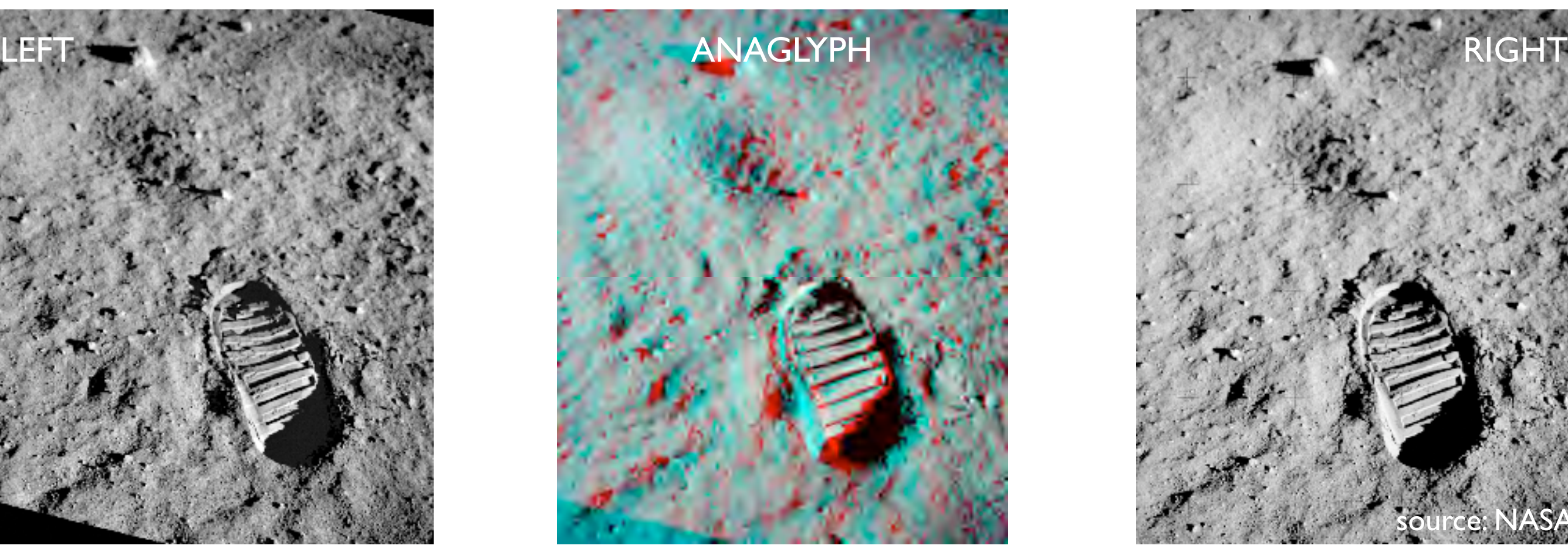

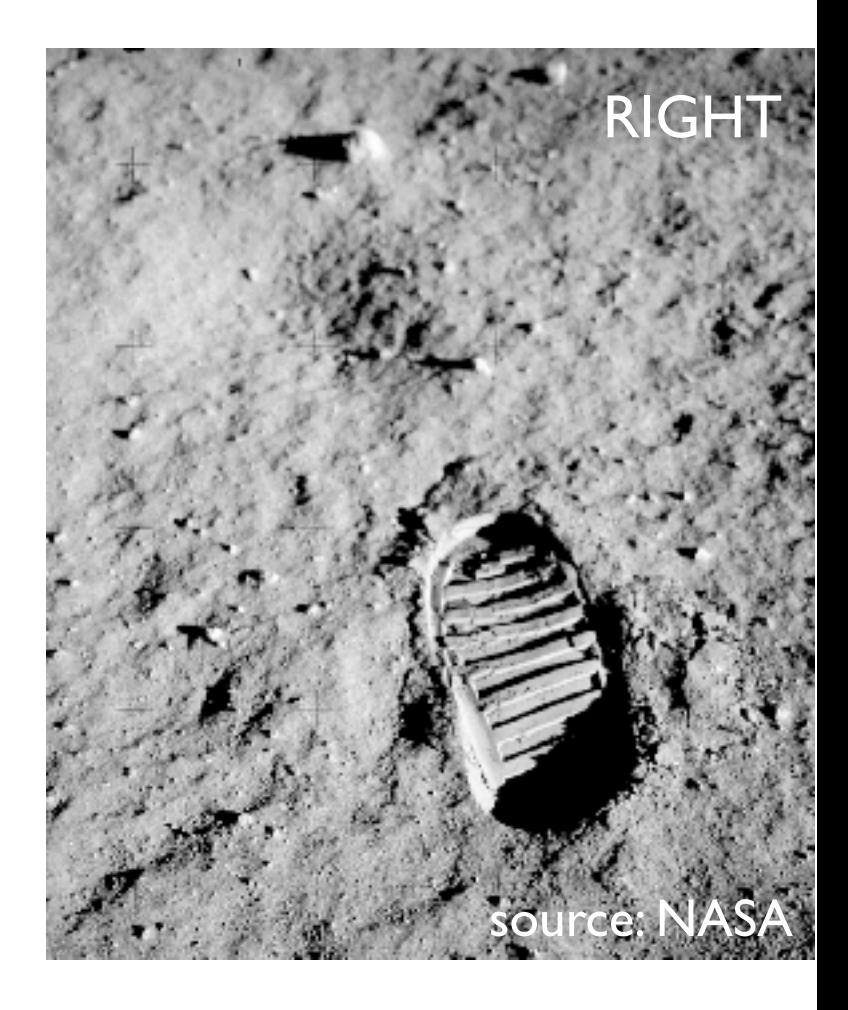

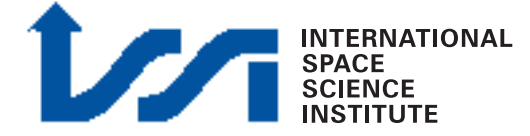

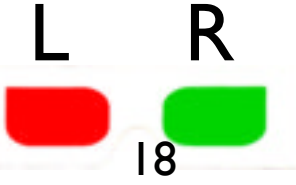

## Needed SPICE kernels

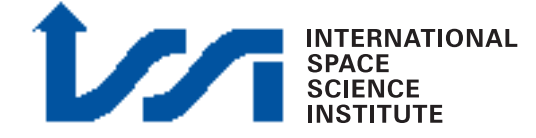

## NEEDED SPICE

Needed spice kernels for minivicar Level2 processing:

• IK, FK, PCK, SCLK

latest version

- SPK and CK:
	- Check START TIME in image label
	- select corresponding Kernel

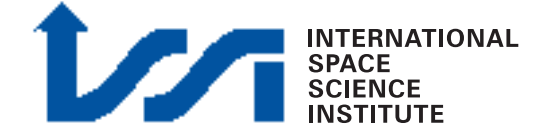

### Environmental variables

#!/bin/tcsh

# MINIVICAR VARIABLES setenv V2TOP /<PATH>/minivicar/vicar source \$V2TOP/vicset1.csh source \$V2TOP/vicset2.csh setenv M94GEOCAL \$V2TOP/../GEOCAL set PATH (\$V2TOP \$PATH)

# VARIABLES FOR KERNELS AND DATA setenv LEAPSECONDS \$V2TOP/../kernels/NAIF0008.TLS setenv CONSTANTS \$V2TOP/../kernels/PCK00008.TPC setenv SUNKER \$V2TOP/../kernels/DE405S.BSP setenv HWSPICE\_TF \$V2TOP/../kernels/MEX\_V08.TF setenv HWSPICE\_TI \$V2TOP/../kernels/MEX\_HRSC\_V03.TI setenv HWSPICE\_TSC \$V2TOP/../kernels/MEX\_070321\_STEP.TSC setenv HWSPICE\_BC ./ATNM\_P030602191822\_00135.BC setenv HWSPICE\_BSP ./ORMM\_\_050301000000\_00117.BSP

"minivicar\_env.sh" does the job FOR THE WORKSHOP BUT ATTENTION SHOULD BE PAID!!!

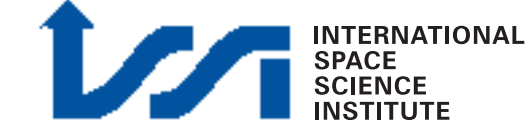

### The tools to use: "hrortho"

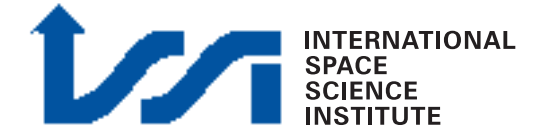

#### Syntax: hrortho

\$HWLIB/hrortho inp=... ori=spice dtm=... out=... [optionals]

dtm=... dtm-file or height above datum in meter

- inp=... Input image used if
- out=... Output image generated
- ori=spice (spice KERNELS used)
- fitto=... File to which OUT should fit.
- sL\_inp=... starting lines of input Level2 image
- nl\_inp=... no. lines starting from nl\_inp to be processed

"hrortho" produced map projected HRSC images

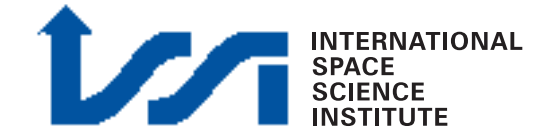

### hrortho

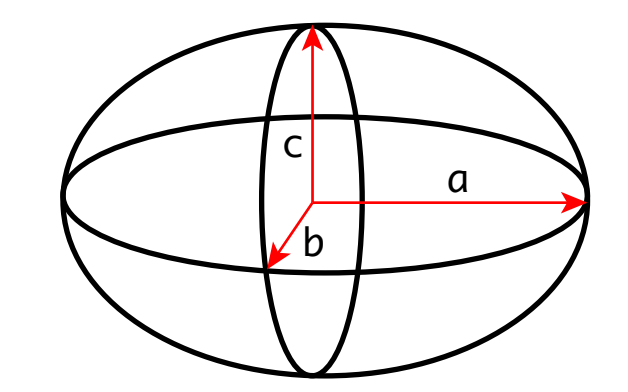

- mp\_type=... type of output projection
- outmax=... size limit for output image [in MegaByte]
- a\_axis=... value of the a-axis of a solar system body
- b\_axis=... value of the b-axis of a solar system body
- c\_axis=... value of the c-axis of a solar system body

( DEFAULT a\_axis=b\_axis=3396.19 c\_axis=3376.2 ) mp\_scale=... measured in kilometers per pixel cen\_lat=... reference latitude for certain map projections cen\_lon=... reference longitude for certain map projections

> For other parameters, have a look at: \$V2TOP/hw/lib/x86-linux/hrortho.pdf

> > (it's ASCII file, NOT an Adobe .pdf)

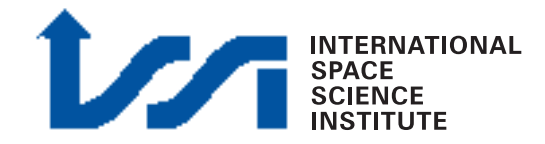

## hrortho - mp\_type

#### mp\_type=... type of output projection

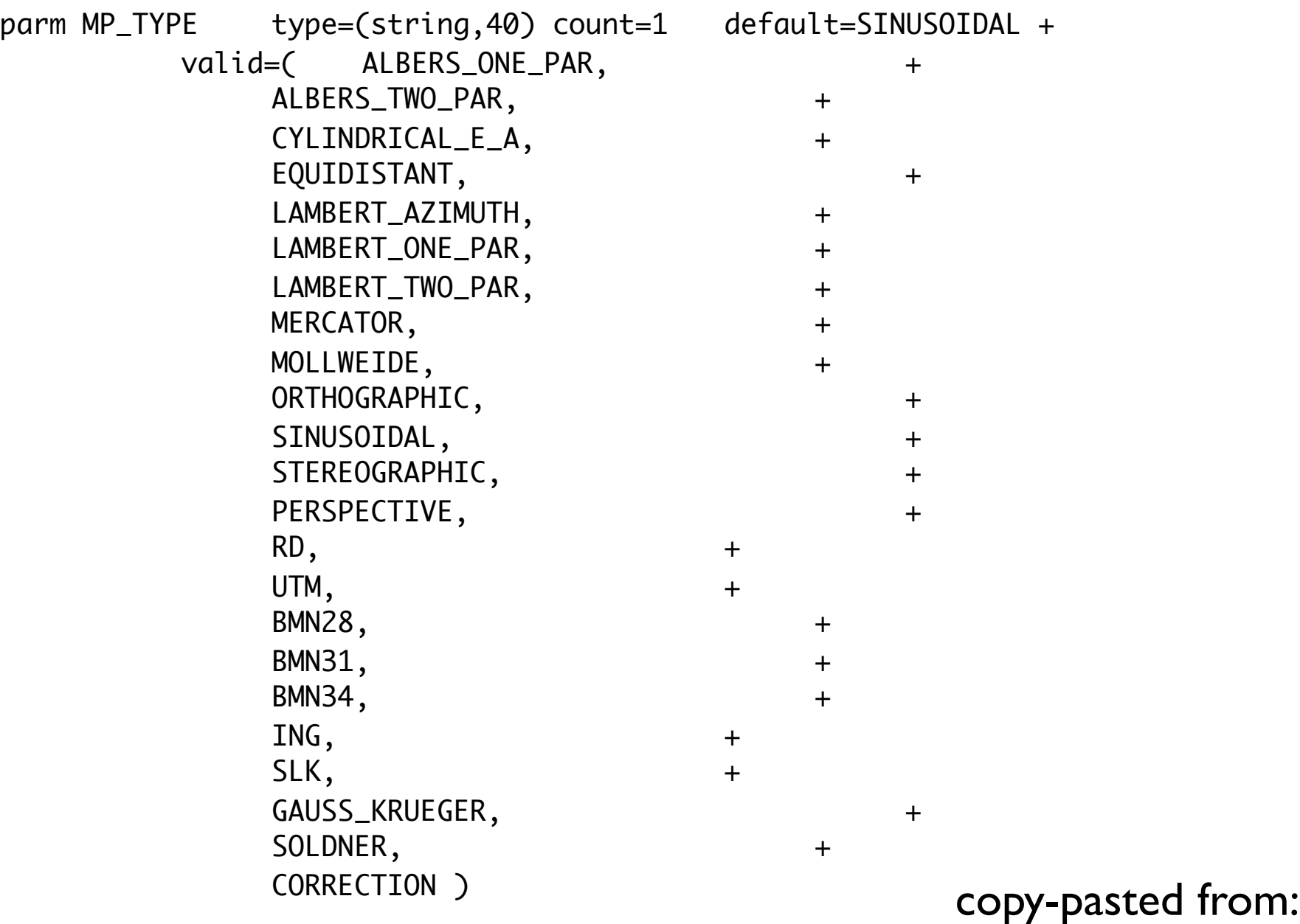

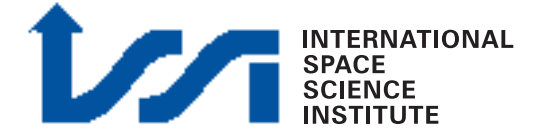

\$V2TOP/hw/lib/x86-linux/hrortho.pdf

# hrortho for anaglyphs

hrortho inp=H0572\_0000\_ND2.IMG out=nadir dtm=0 ori=spice

hrortho inp=H0572\_0000\_S12.IMG out=stereo1 dtm=0 fitto=nadir

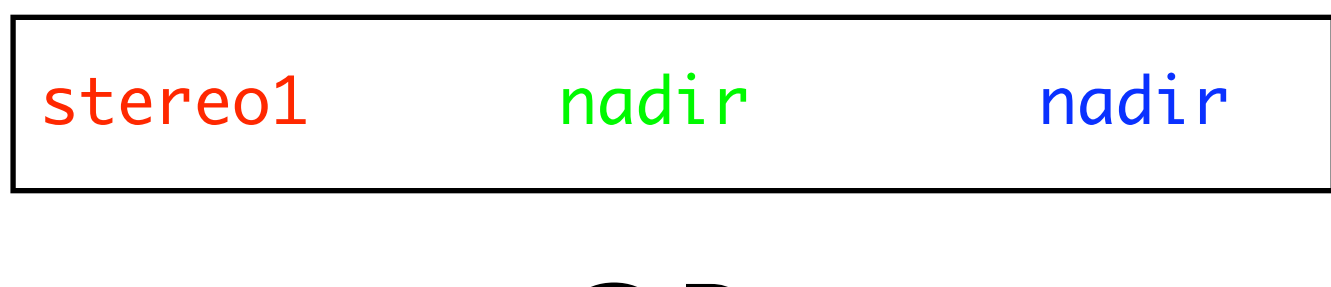

OR:

hrortho inp=H0572\_0000\_ND2.IMG out=nadir dtm=0 ori=spice

hrortho inp=H0572\_0000\_S22.IMG out=stereo1 dtm=0 fitto=nadir

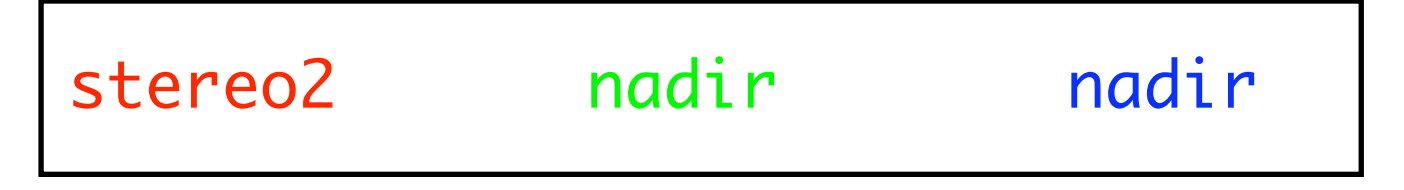

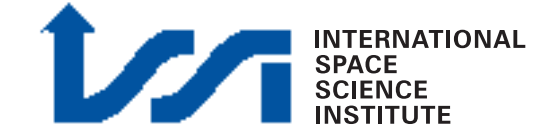

# hrortho for anaglyphs

Using a 3396.19 km radius sphere:

hrortho inp=H0572\_0000\_ND2.IMG out=nadir dtm=0 ori=spice

a\_axis=3396.19 b\_axis=3396.19 c\_axis=3396.19

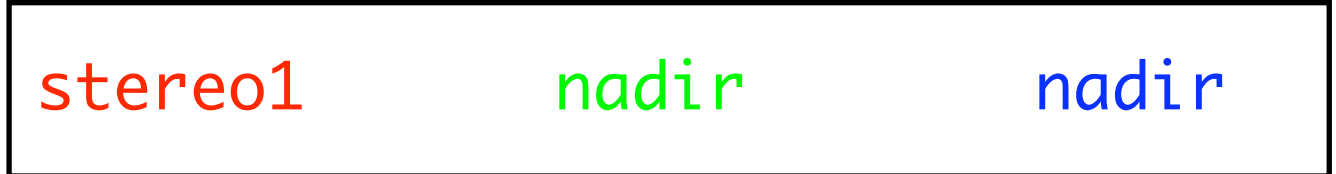

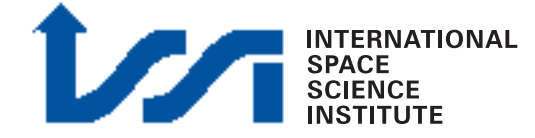

# HRSC anaglyph

- Nadir on 2 channel (e.g. Green, Blue)
- Stereo1 (OR Stereo2) on the remaining channel (Red)

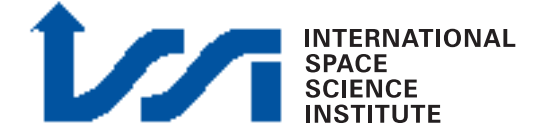

# HRSC Anaglyph -How?

\$HWLIB/hrortho inp=H0360\_0000\_ND2.IMG out=nadir0 sl\_inp=5000 nl\_inp=30000 ori=spice dtm=0 a\_axis=3396.19 b\_axis=3396.19 c\_axis=3396.19

\$HWLIB/hrortho inp=H0360\_0000\_S12.IMG out=red fitto=nadir0 ori=spice a\_axis=3396.19 b\_axis=3396.19 c\_axis=3396.19

\$HWLIB/hrortho inp=H0360\_0000\_S22.IMG out=green fitto=nadir0 ori=spice a\_axis=3396.19 b\_axis=3396.19 c\_axis=3396.19

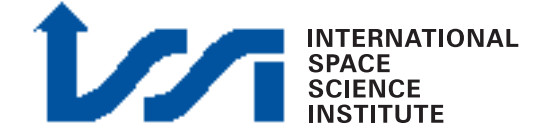

## HRSC anaglyph

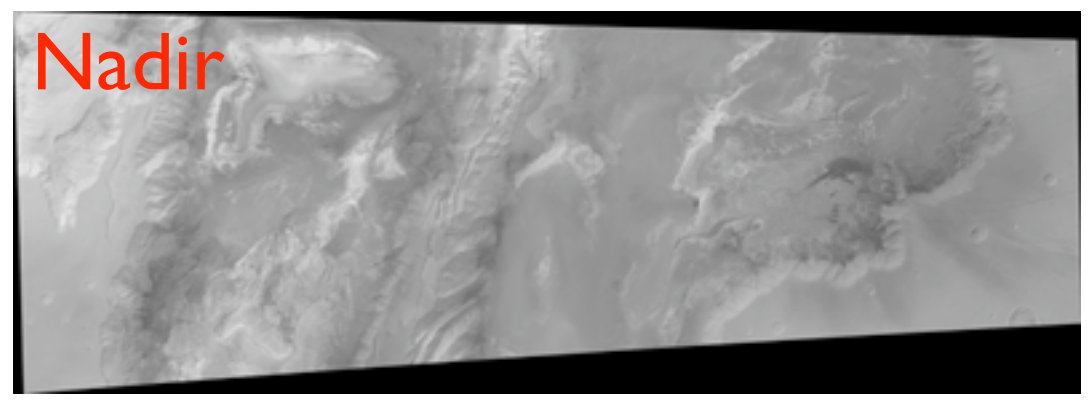

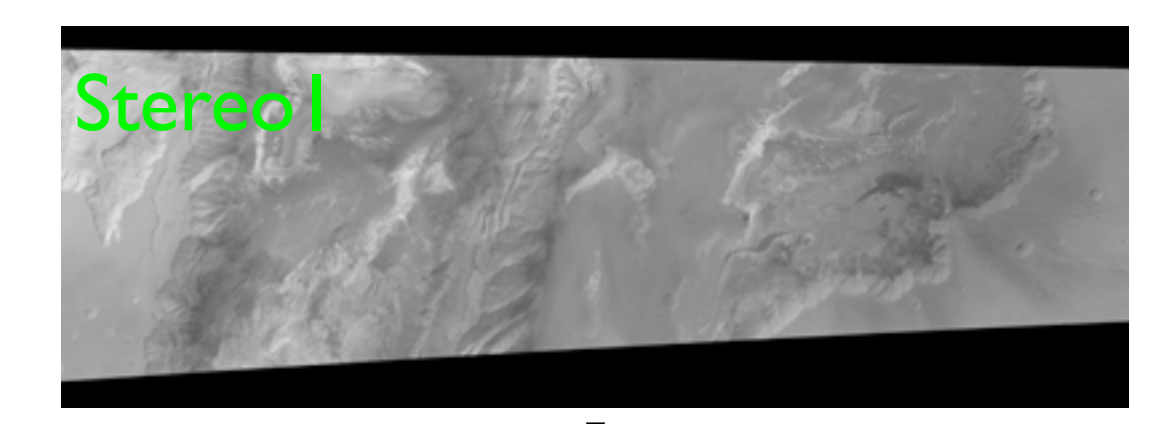

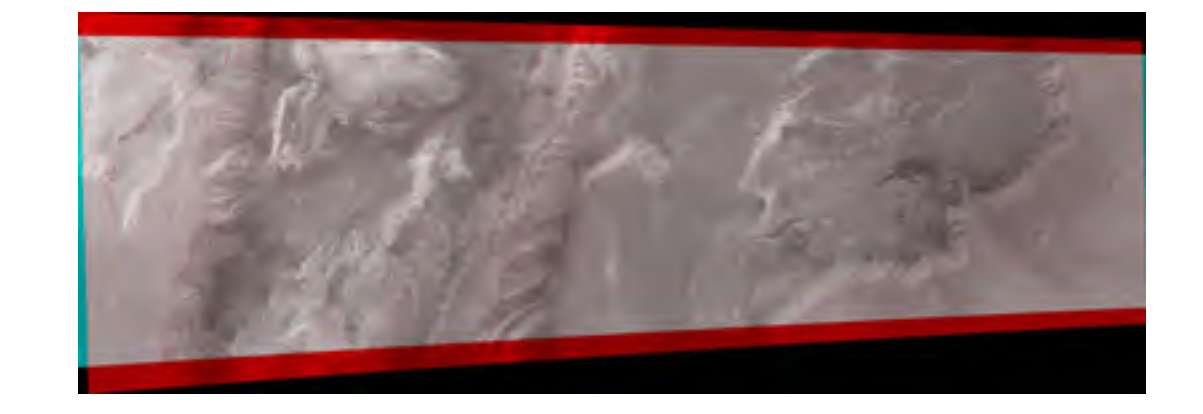

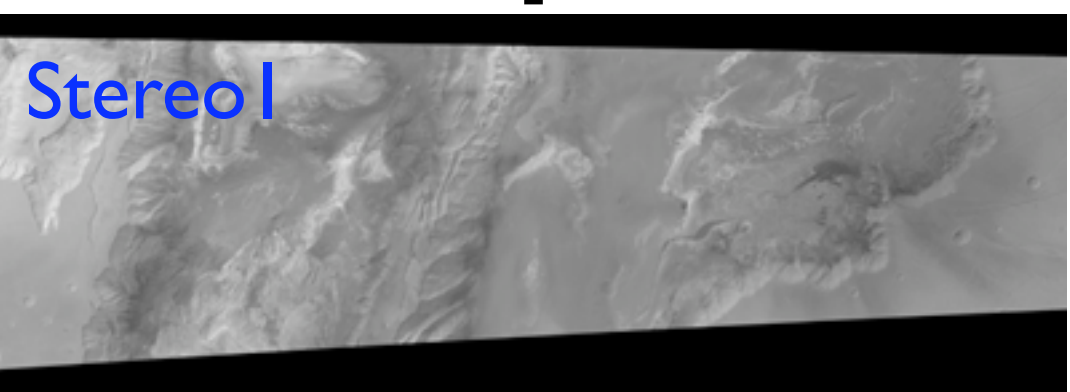

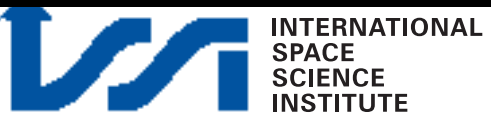

# HRSC anaglyph

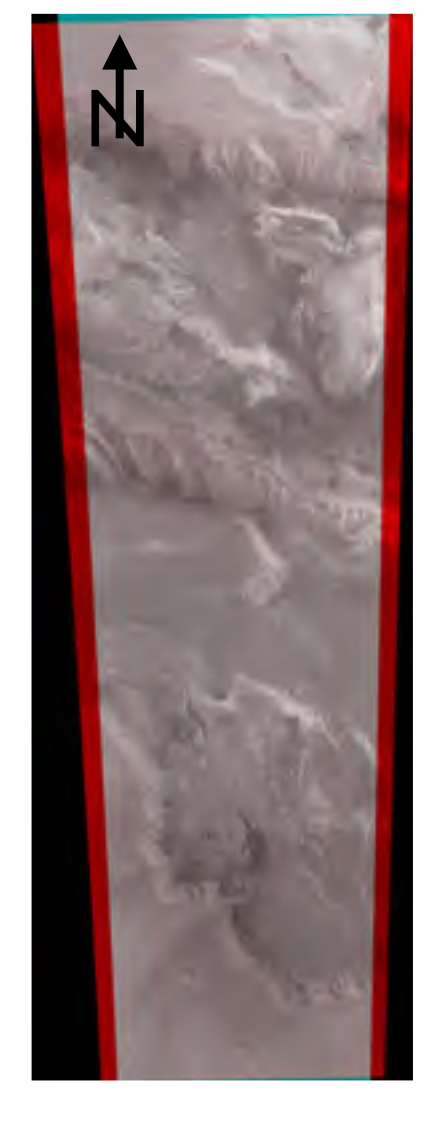

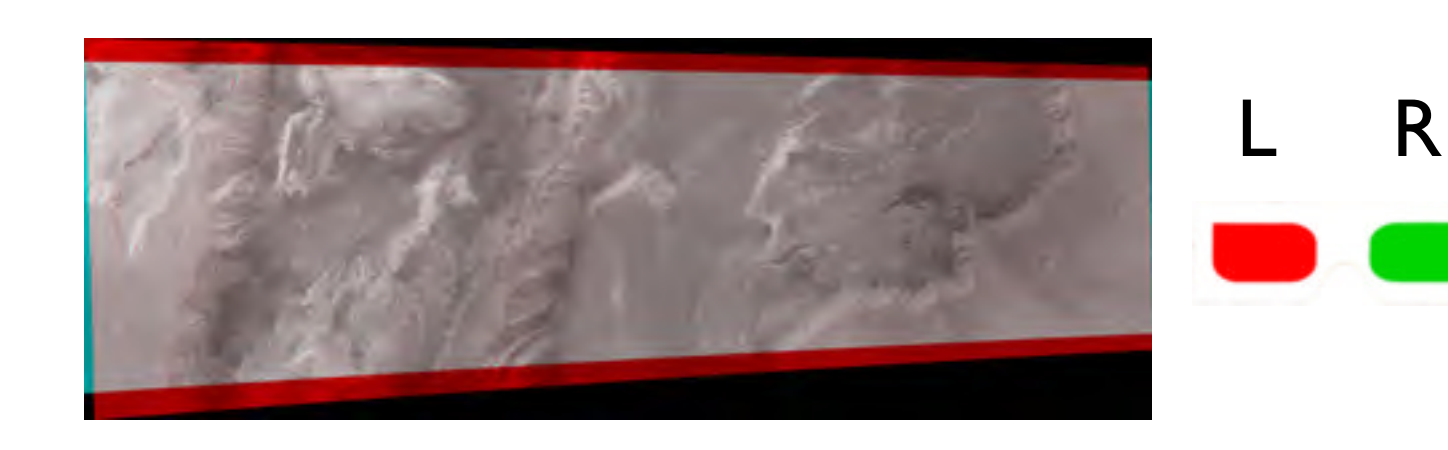

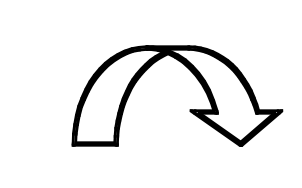

 $\bigcup$ 

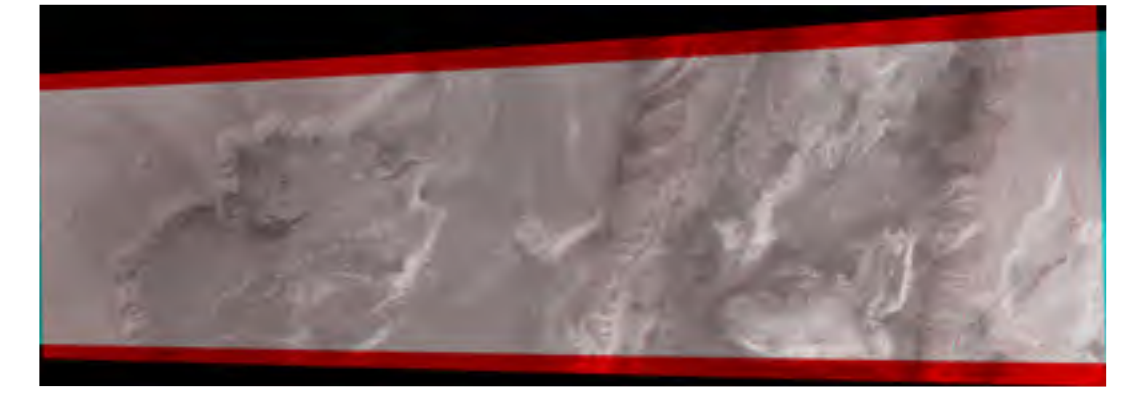

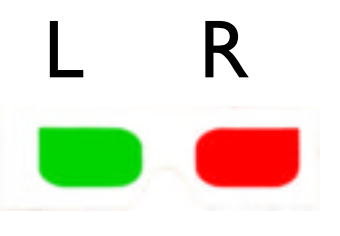

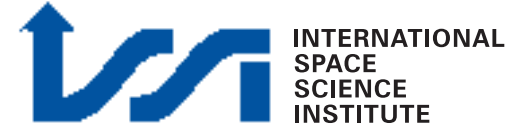

# HRSC orbit 360

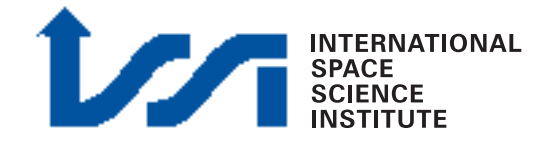

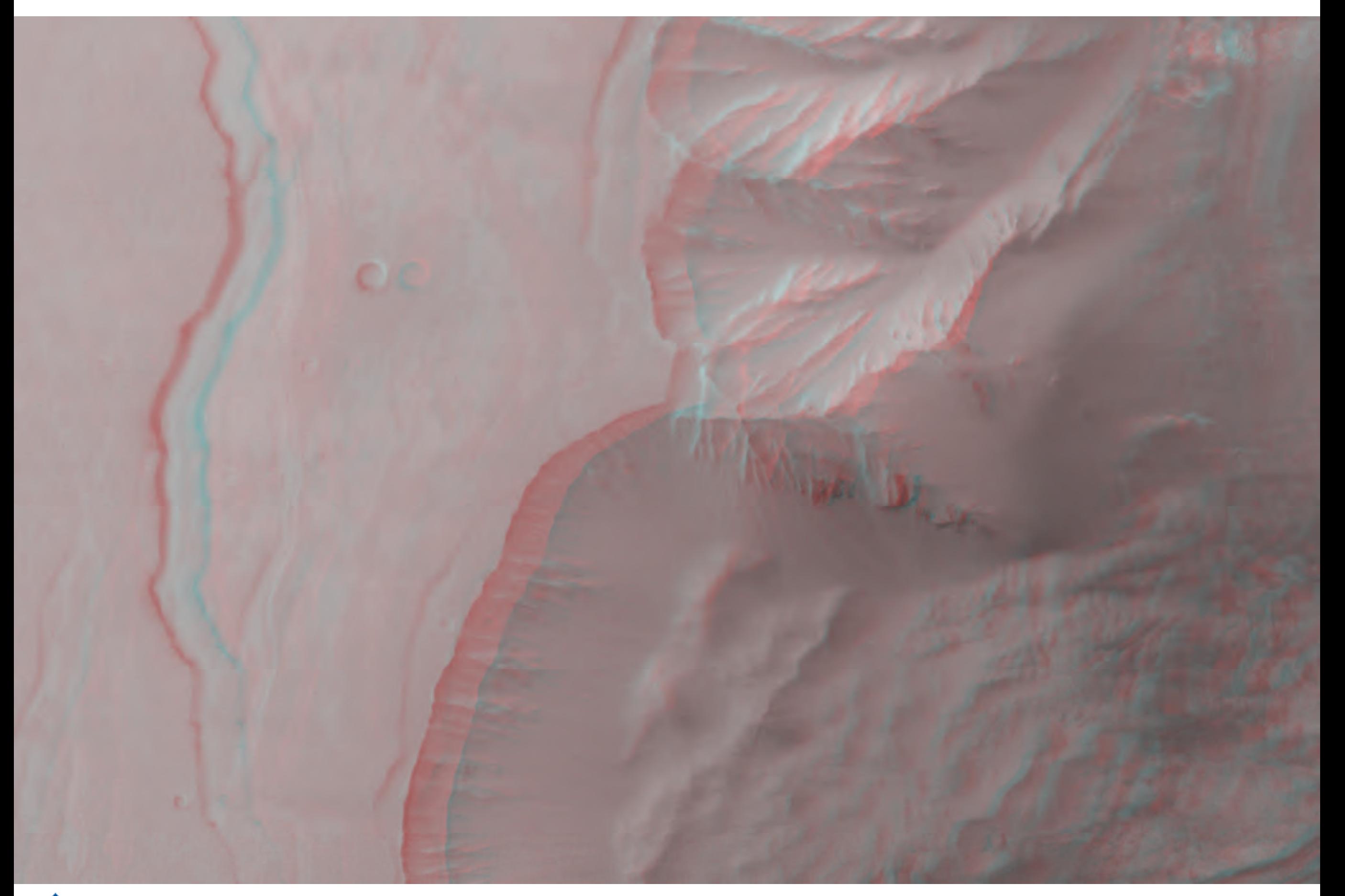

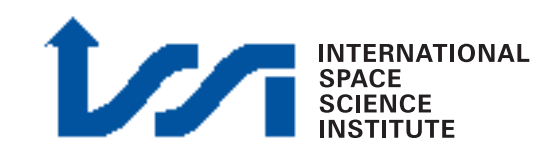

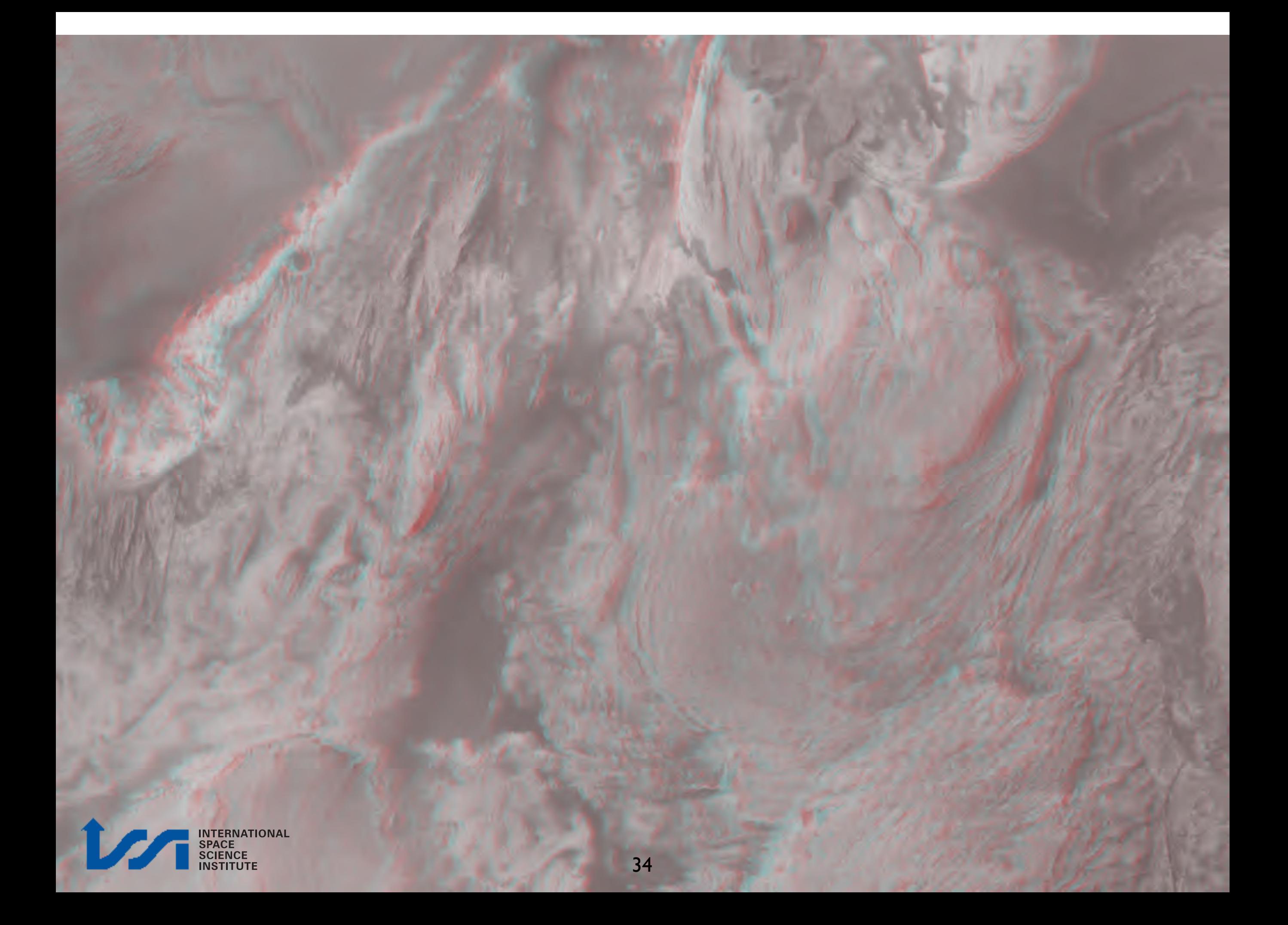

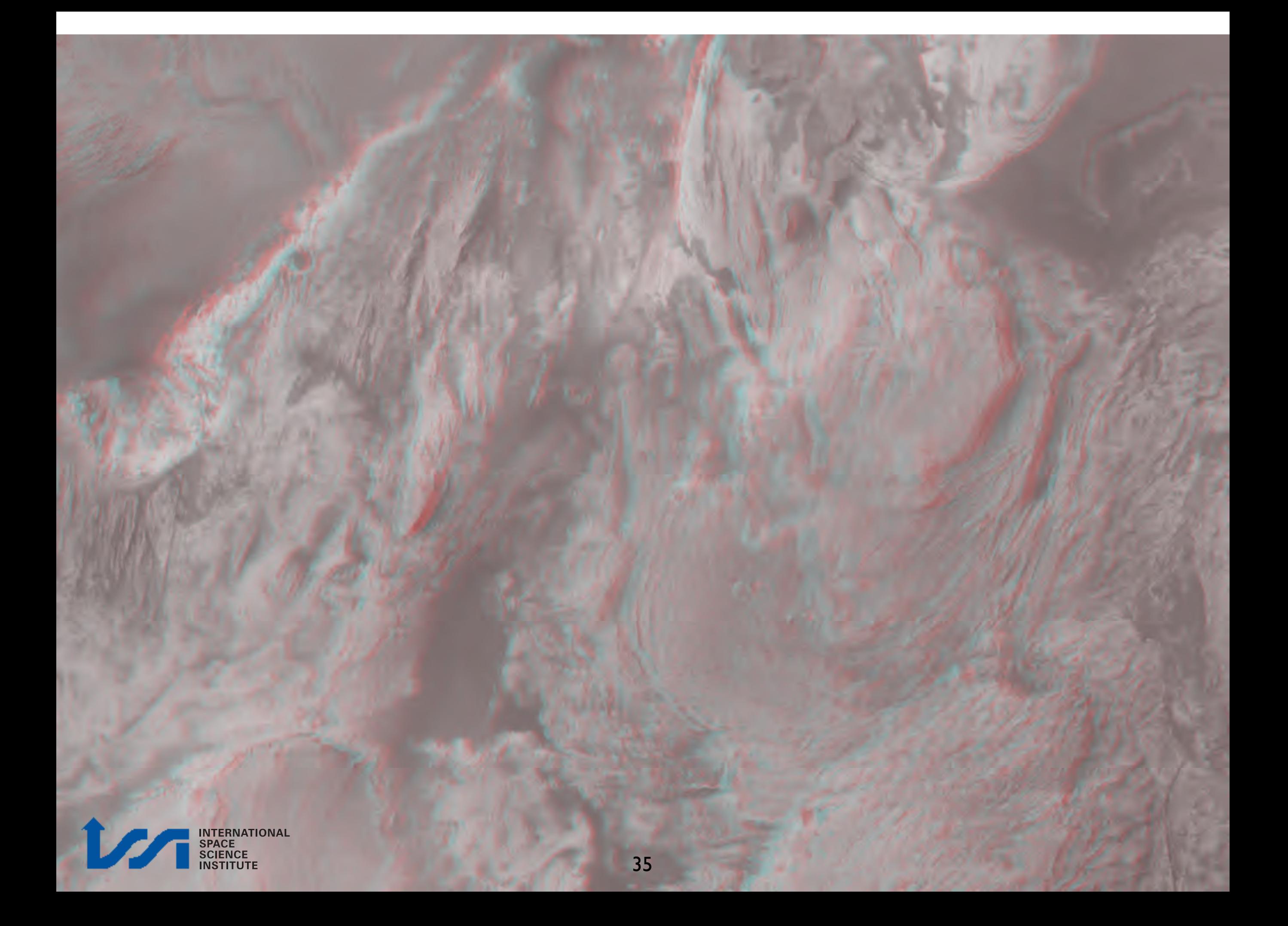

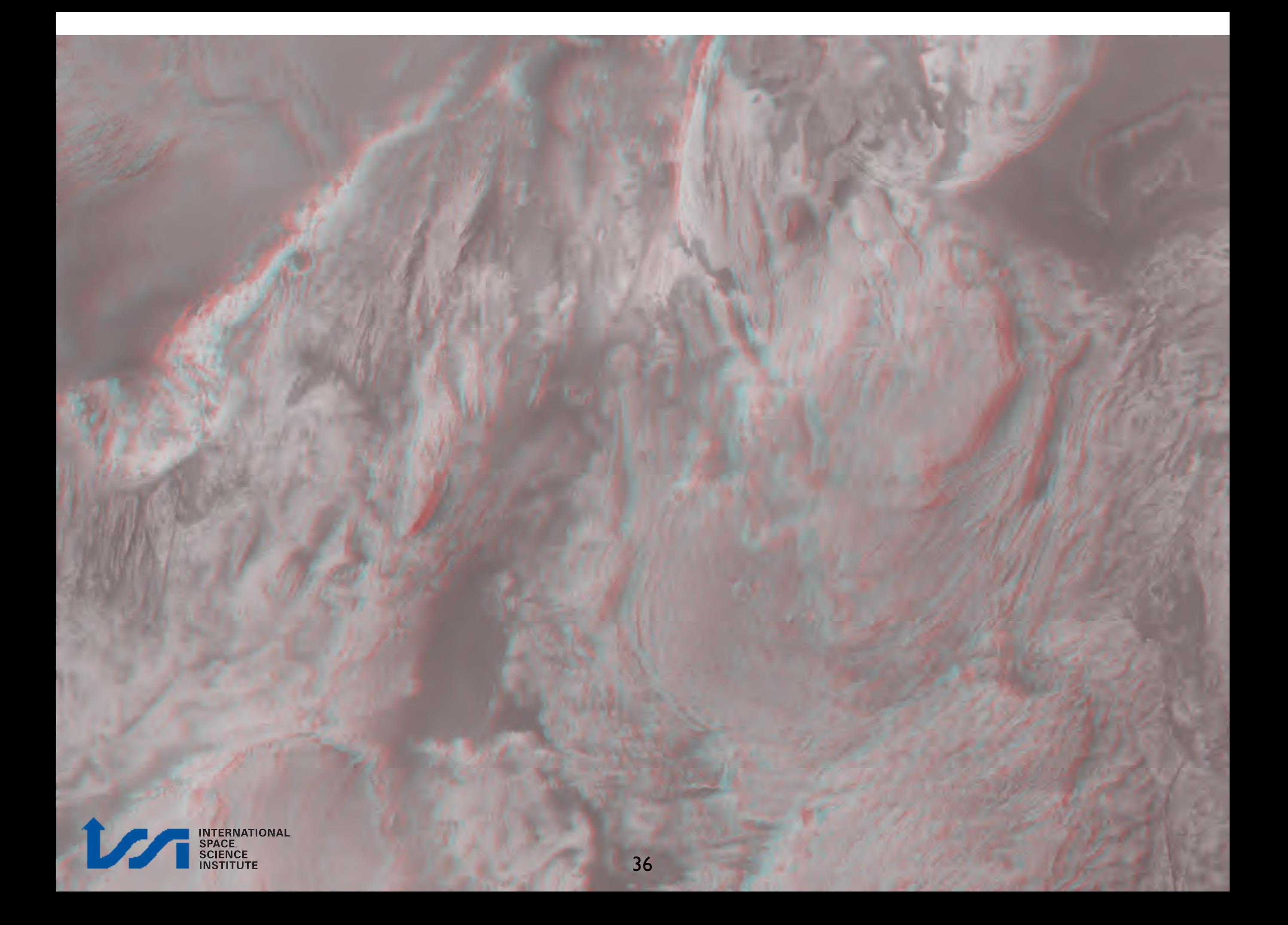

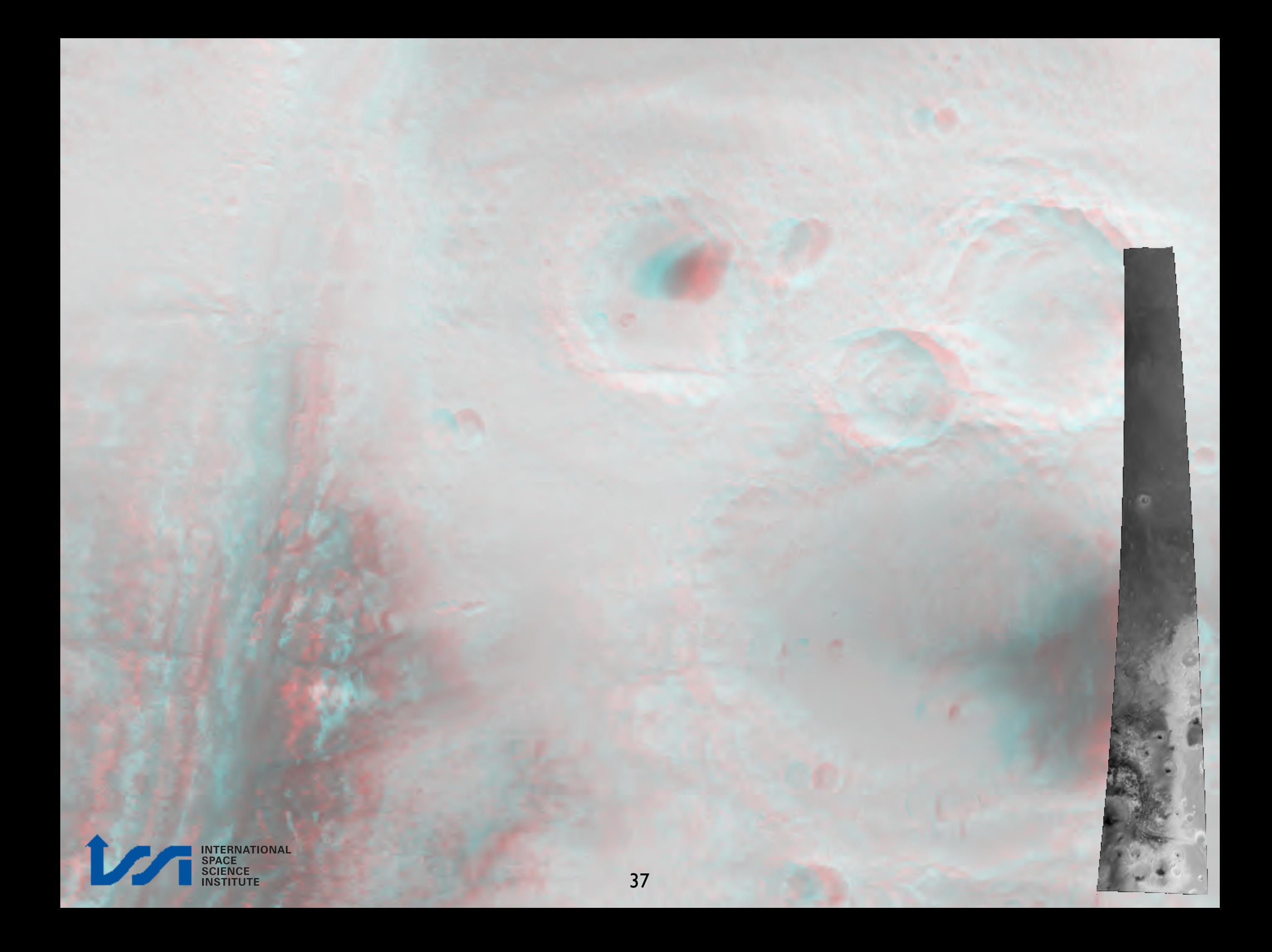

# Gusev: anaglyph

#### Nadir

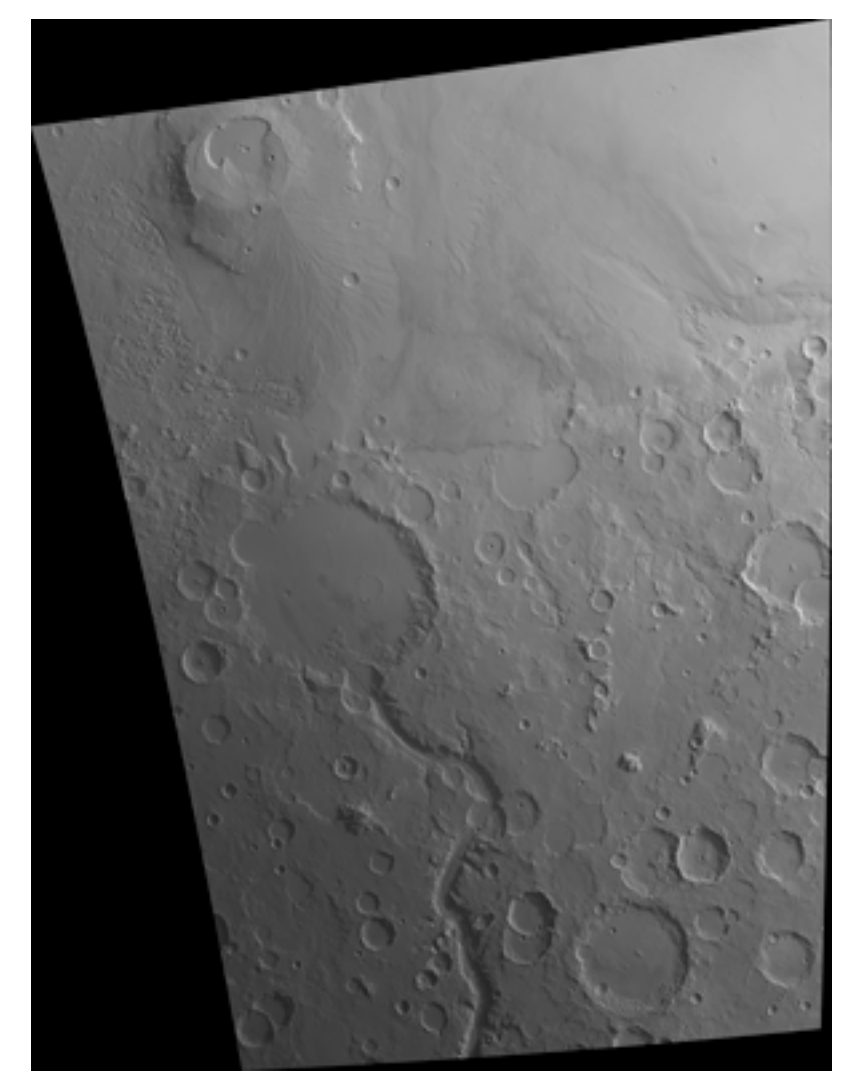

#### **Stereol**

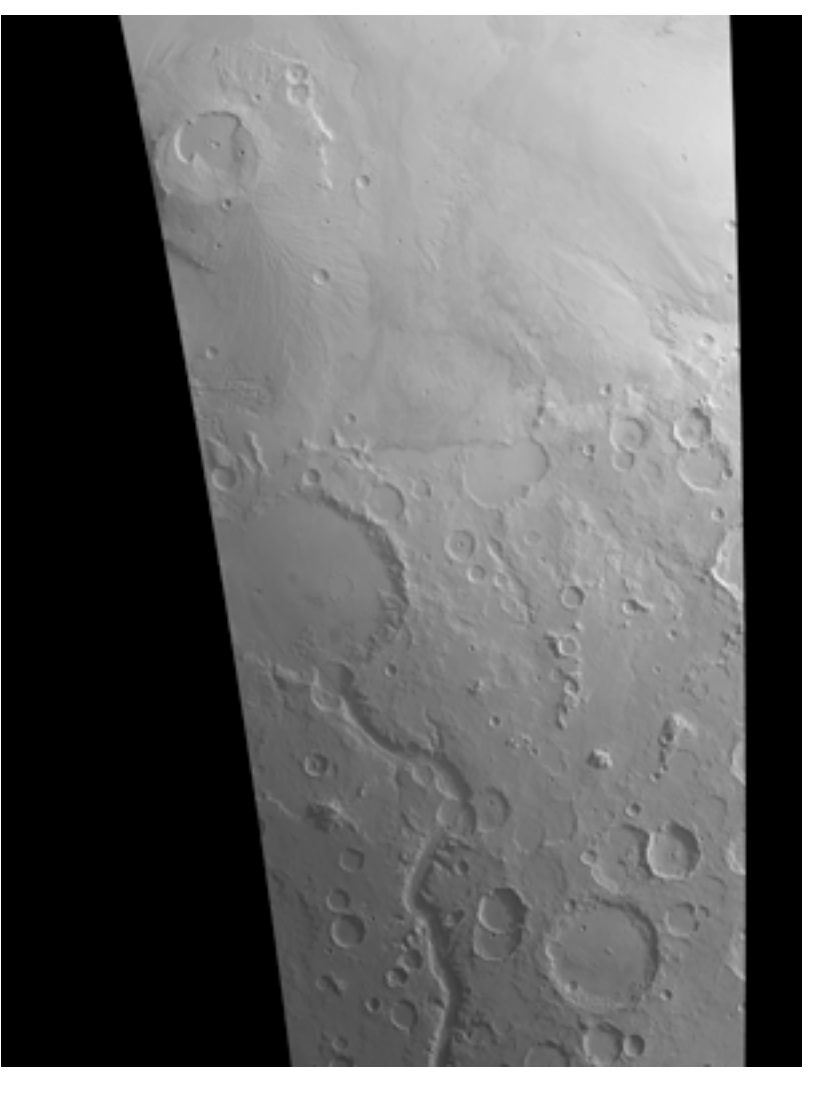

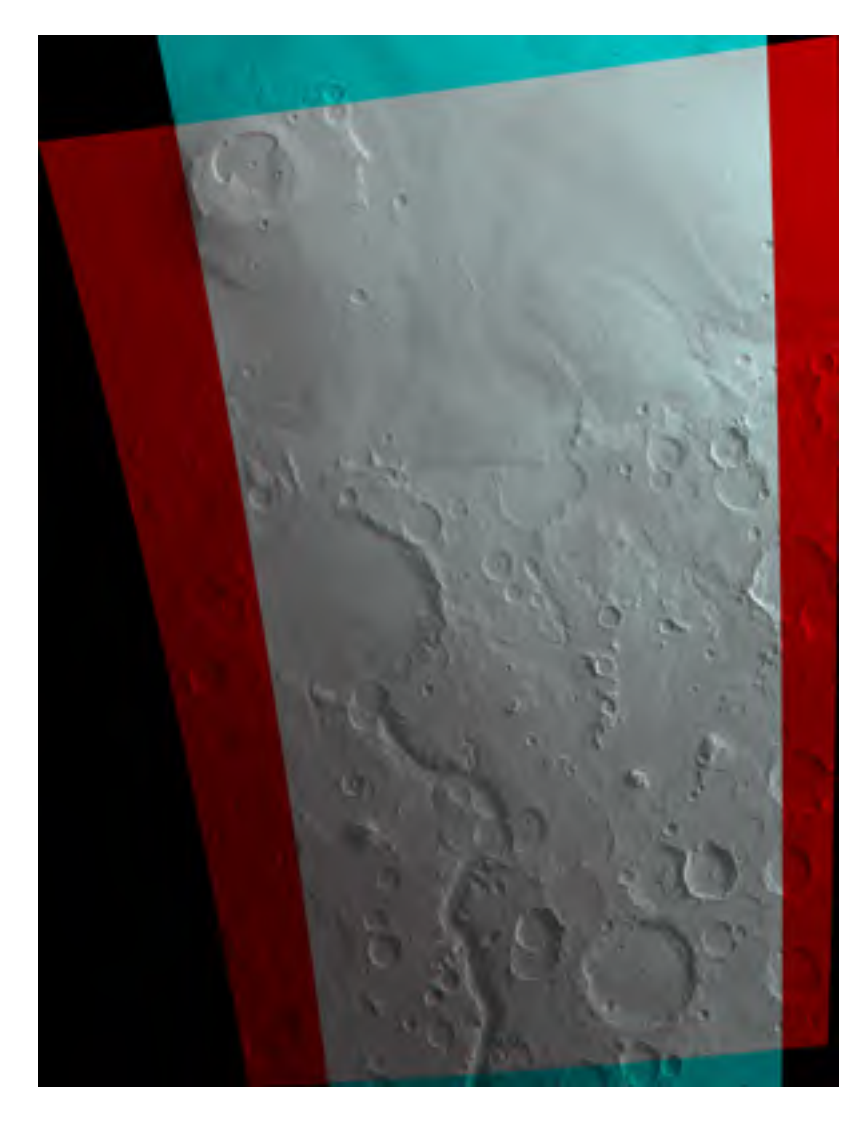

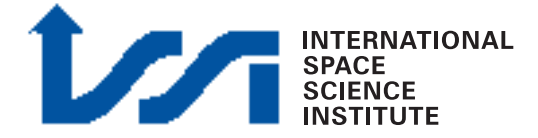

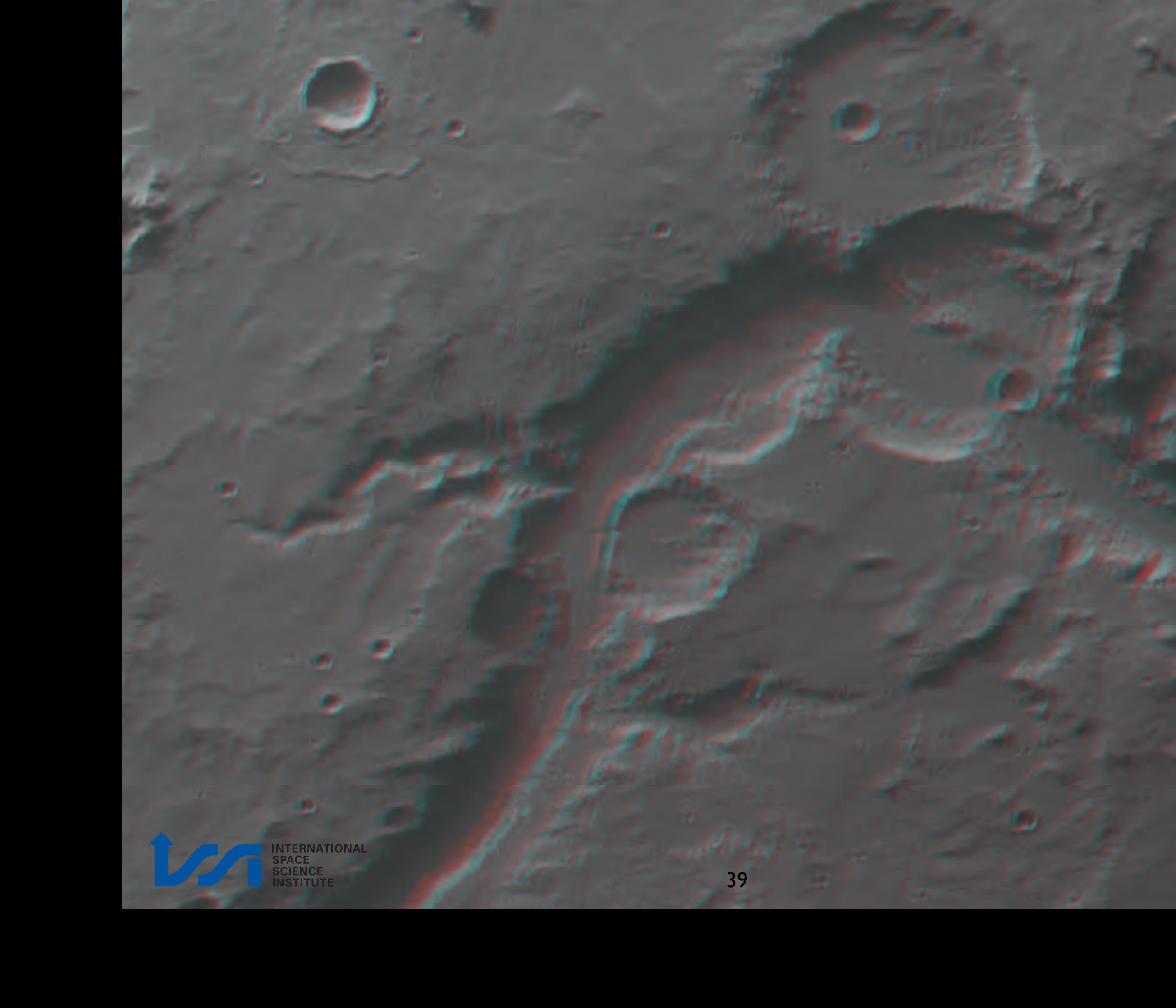

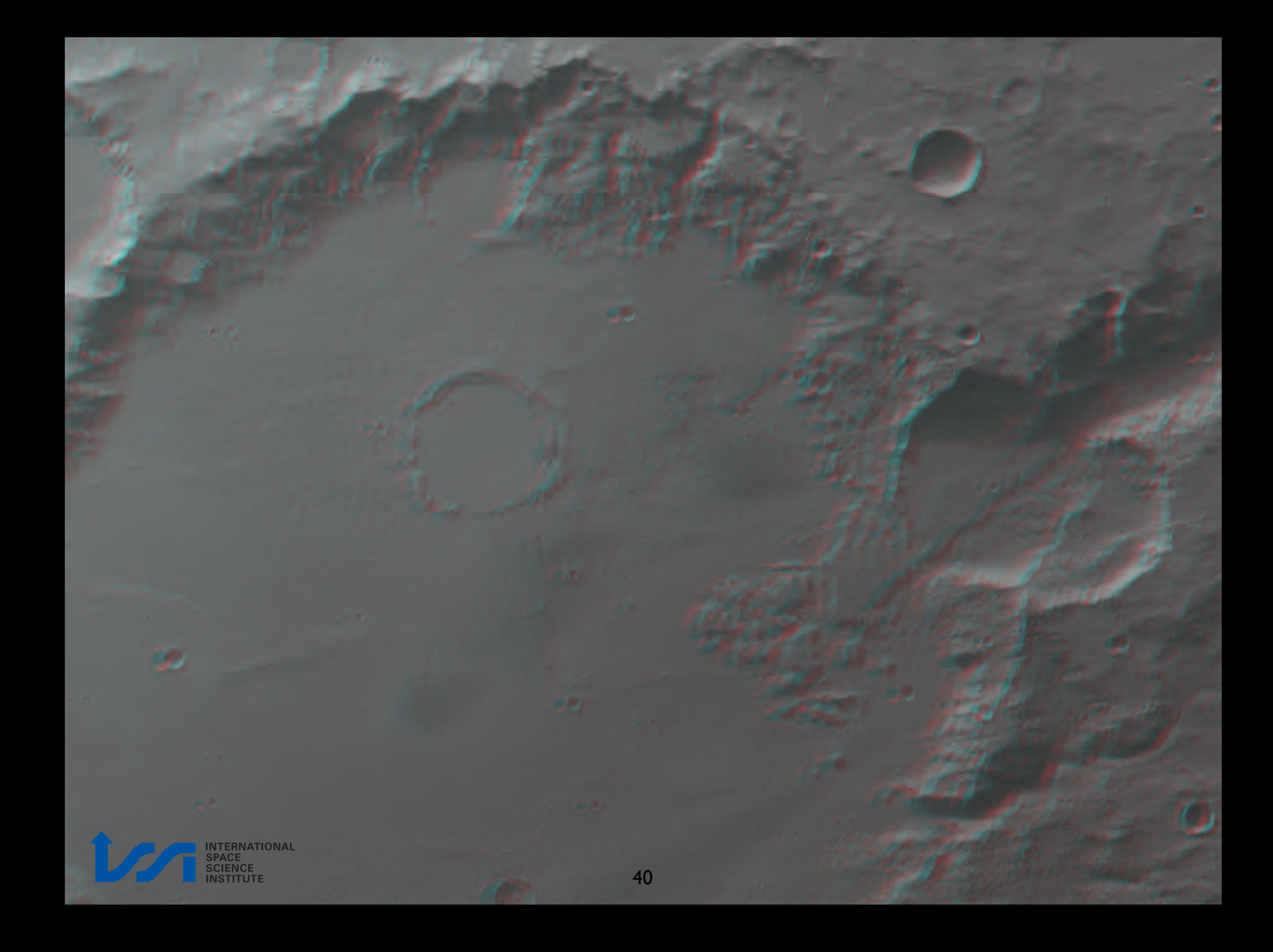

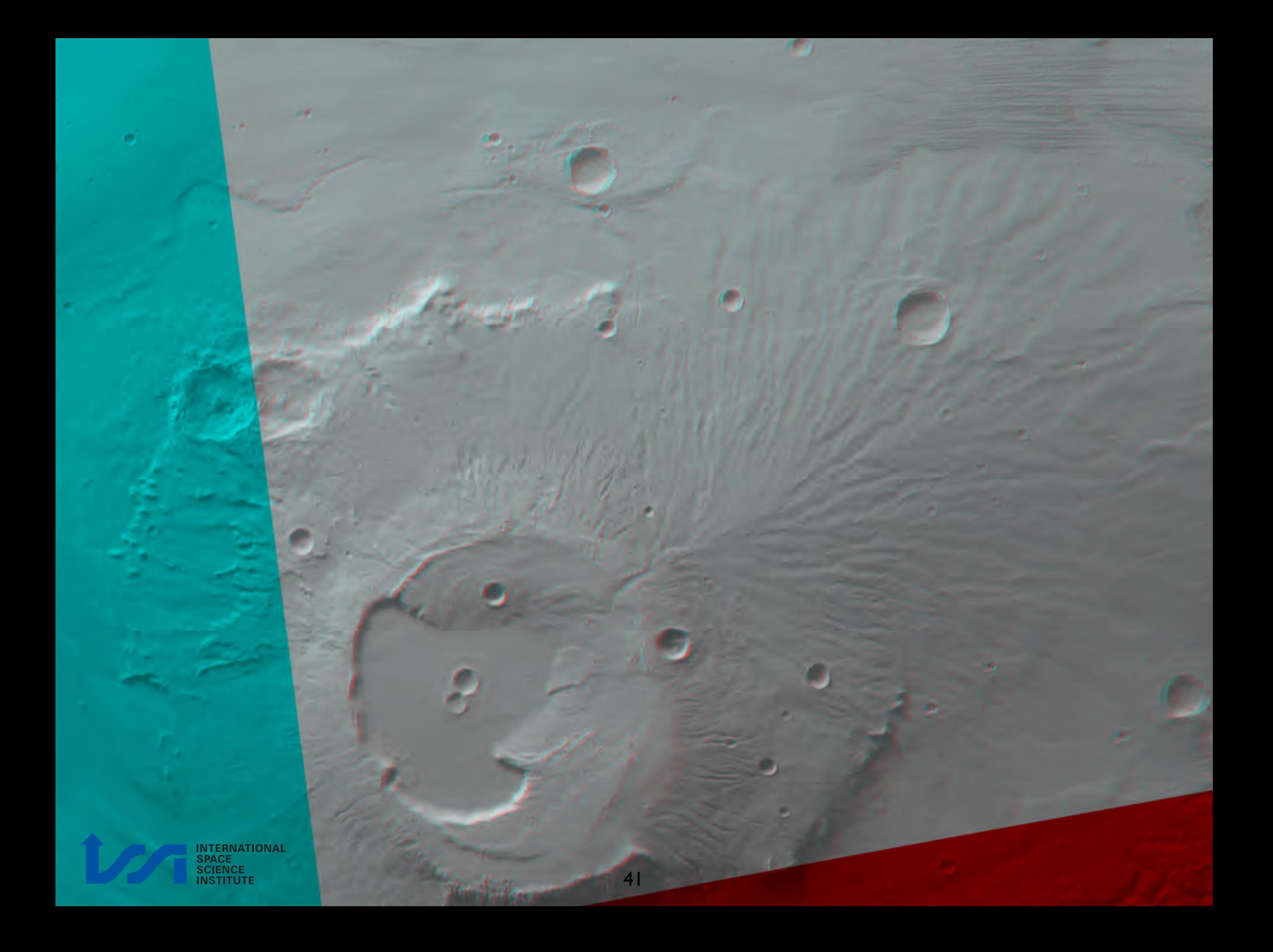

# dlrto8 & dlrvic2png

WHAT TO DO (shown just for one band):

- Convert vicar file from 16 to 8 bit (dlrto8)
- Export 8 bit vicar file to .png

**HRORTHO** 

\$HWLIB/dlrto8 inp=nadir out=nadir\_8bit.vic dnmin=0

\$HWLIB/dlrvic2png inp=nadir\_8bit.vic out=NADIR.PNG

• Combine rgb single files in RGB file

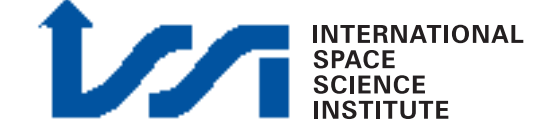

# Full procedure (i)

#### Example

#!/bin/tcsh

# MINIVICAR VARIABLES setenv V2TOP /<PATH>/minivicar/vicar source \$V2TOP/vicset1.csh source \$V2TOP/vicset2.csh setenv M94GEOCAL \$V2TOP/../GEOCAL set path  $=$  (\$path \$V2TOP)

# VARIABLES FOR KERNELS AND DATA setenv LEAPSECONDS \$V2TOP/../kernels/NAIF0008.TLS setenv CONSTANTS \$V2TOP/../kernels/PCK00008.TPC setenv SUNKER \$V2TOP/../kernels/DE405S.BSP setenv HWSPICE\_TF \$V2TOP/../kernels/MEX\_V08.TF setenv HWSPICE\_TI \$V2TOP/../kernels/MEX\_HRSC\_V03.TI setenv HWSPICE\_TSC \$V2TOP/../kernels/MEX\_070321\_STEP.TSC setenv HWSPICE\_BC ./ATNM\_P030602191822\_00135.BC setenv HWSPICE\_BSP ./ORMM\_\_050301000000\_00117.BSP

# HRORTHO

\$HWLIB/hrortho inp=H1542\_0009\_ND2.IMG out=nadir0 sl\_inp=35000 nl\_inp=30000 ori=spice a\_axis=3396.19 b\_axis=3396.19 c\_axis=3396.19

\$HWLIB/hrortho inp=H1542\_0009\_S12.IMG out=stereo1 fitto=nadir0 ori=spice a\_axis=3396.19 b\_axis=3396.19 c\_axis=3396.19

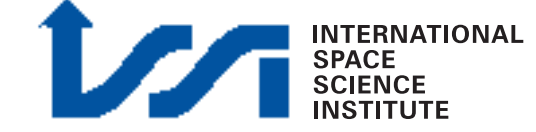

### Full procedure (ii) Example

# 8 BIT CONVERSION

\$HWLIB/dlrto8 inp=nadir0 out=nadir0\_8bit.vic dnmin=0 \$HWLIB/dlrto8 inp=stereo1 out=stereo1\_8bit.vic dnmin=0

# EXPORT TO PNG

\$HWLIB/dlrvic2png inp=nadir0\_8bit.vic out=NADIR0.PNG \$HWLIB/dlrvic2png inp=stereo1\_8bit.vic out=STEREO1.PNG

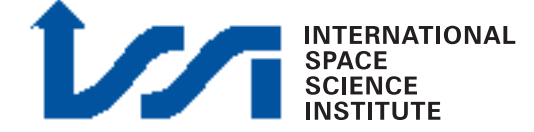